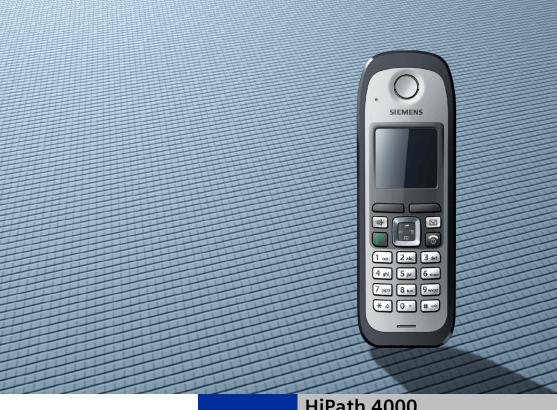

HiPath 4000

**Gigaset M2 professional** Gigaset M2 Ex professional in **HiPath Cordless Enterprise** 

**Operating Manual** 

**SIEMENS** 

Global network of innovation

This device is intended for commercial use only.

Read the safety precautions carefully before use.

# **Safety notes**

# Using the Gigaset M2 Ex professional handset in potentially explosive working environments

This handset satisfies the requirements of the ATEX directive and meets the required EN and IEC standards (see the appendix in the operating manual). See also the notes in the declaration of conformity.

The Gigaset M2 Ex professional was designed for use in potentially explosive working environments (Ex zones) and in compliance with fire prevention regulations. Local and operational factors may lead to an explosive atmosphere in an Ex zone. Therefore, please note the following Ex safety notes:

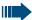

#### Handset

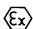

- The handset may only be operated in Ex zones where it is certified. Refer to the appendix in the operating manual, the device identification and the EC type examination certificate. A copy of the prototype verification certificate ZELM 06 ATEX 0296 X is in the appendix of tHis operating manual.
- Users must check the handset for damage and verify that it is operating correctly before using it in the Ex zone. A damaged handset, or a handset that is not fully functional, may not be brought into or used in the Ex zone.
- The following requirements must be met to satisfy the Ex protection and IP rating IP 65 (casing protection) in an Ex zone:
  - The rubber seal must always be inserted in the handset's charging socket.
  - The battery compartment seal must be inserted (see the "Putting the handset into service" section of the operating manual).
  - The cover of the battery compartment must be tightly screwed on.
- Deactivate the handset immediately and remove it from the Ex zone if the following situations occur:
  - You notice damage to the handset.
  - If liquids have seeped into the handset.
- Repair a damaged handset immediately.
- Only Siemens service employees with Ex zone training and authorisation should repair and service the handset.
- Inappropriate use of the telephone will result in revocation of its certification for use in Ex zones.
- Only a cordless headset can be used with Gigaset M2 Ex professional.

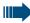

#### Battery pack

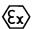

- Only use approved Ex battery packs (see the "Permitted battery packs" section in the operating manual). Ex authorisation is only valid and the handset can only be used in conjunction with this battery pack. Other battery packs are strictly prohibited. If they are used, Ex protection is no longer valid.
- Never open the handset battery compartment in an Ex zone.
   Battery pack removal, charging or transportation is not permitted in these zones.

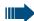

## Charging the battery pack

• The battery pack may only be charged:

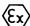

- outside the Ex zone
- while inside the handset
- using the supplied charging unit.
- The charging unit should only be used outside the Ex zone.

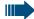

#### Headset:

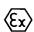

A corded headset may not be used in the Ex area. Only Ex authorised Bluetooth headsets may be used. For more information, consult your system administrator.

## Using Gigaset M2 professional, Gigaset M2 Ex professional

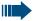

#### Attention:

- Do not use Gigaset M2 professional handsets in potentially explosive environments.
- Please observe local safety regulations when using the handset.
- The ringer, signal tones and handsfree talking (speakerphone mode) are played over the loudspeaker. Do not hold the handset to your ear when it rings, when a signal tone is emitted or if speakerphone mode is switched on. Otherwise you may seriously impair your hearing.
- A transmitter signal is emitted by your handset. Please observe local safety regulations.
- Handsets can interfere with the operation of medical equipment. Please observe the technical requirements of the relevant environment (hospital, forinstance).
- The handset can cause unpleasant humming in hearing aids.

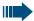

#### Caution:

- To avoid mutual interference, do not operate the handset in the vicinity of electronic equipment.
- Only use the charging shell provided to charge the handset.
- If you give your handset to someone else, remember to include the operating manual with it.

# Using the battery pack for Gigaset M2 professional

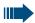

#### Attention:

- Do not use a standard rechargeable battery pack. This can result in serious injury and material damage (risk of explosion, degradation of battery pack cladding, functional interference and handset damage).
- Avoid contact with fire and water.

## **WEEE** marking

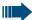

#### Notes:

 All electrical and electronic products should be disposed of separately from the municipal waste stream via designated collection facilities appointed by the government or the local authorities.

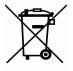

- The correct disposal and separate collection of your old appliance will help prevent potential negative consequences for the environment and human health. It is a precondition for reuse and recycling of used electrical and electronic equipment.
- For more detailed information about disposal of your old appliance, please contact your city office, waste disposal service, the shop where you purchased the product or your sales representative.

The statements quoted above are only fully valid for equipment which is installed and sold in the countries of the European Union and is covered by the directive 2002/96/EC. Countries outside the European Union may have other regulations regarding the disposal of electrical and electronic equipment.

# Controls, parts of the device

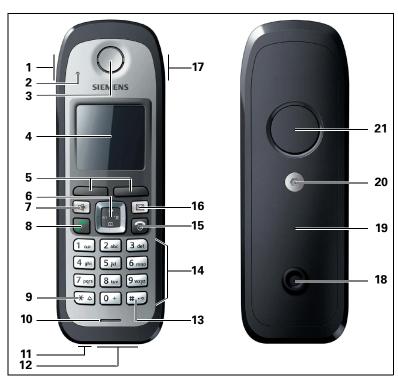

- 1 Alarm key (red)
- 2 Monitoring LED
- 3 Receiver inset
- 4 Display
- 5 Display keys
- 6 Navigation key
- 7 Speakerphone key
- \_ \_ .. .
- 8 Talk key
- 9 Star key
- 10 Microphone

- 12 Jack for headset (Slim Lumberg)
- 13 Hash key
- 14 Number keys
- 15 On-hook and on/off key
- 16 Message key
- 17 Volume key (+/-)
- 18 Stud for attachment clip
- 19 Battery cover
- 20 Battery cover screw
- 21 Ringer/speakerphone loudspeaker
- 11 Jack for pull cord (for subsequent use)

How to use the keys: → Page 11

# **Contents**

| Safety notes                                                                               |
|--------------------------------------------------------------------------------------------|
| Using the Gigaset M2 Ex professional handset in potentially explosive working environments |
| Using Gigaset M2 professional, Gigaset M2 Ex professional                                  |
| Controls, parts of the device                                                              |
| Operating manual1                                                                          |
| Conducting calls –                                                                         |
| the basic functions                                                                        |
| Activating/deactivating the handset                                                        |
| Dial first, then seize the line                                                            |
| Dialling an emergency number                                                               |
| Callback                                                                                   |
| Consultation.                                                                              |
| Activating and deactivating the microphone                                                 |
| Ending a call                                                                              |
| Activating or deactivating the keypad lock                                                 |
| Ç                                                                                          |
| Description of controls11                                                                  |
| Function keys                                                                              |
| Navigation key                                                                             |
| Menu icons in the main menu                                                                |
| Putting the handset into service15                                                         |
| Removing the protective cover                                                              |
| Ex protection and IP rating compliance                                                     |
| Inserting/replacing the memory card and the battery pack                                   |
| Battery pack operating times and charging time                                             |

| Permitted battery packs                                                                                                    | 20                                                                               |
|----------------------------------------------------------------------------------------------------|----------------------------------------------------------------------------------|
| Fitting the attachment clip                                                                                                    |                                                                                  |
| Setting the handset display language                                                                                                    |                                                                                  |
|                                                                                                    |                                                                                  |
| Setting the handset                                                                                                    | 23                                                                               |
| Setting the speaker volume                                                                                                    | 23                                                                               |
| Setting the ringer                                                                                                    |                                                                                  |
| Advisory tones                                                                                                    |                                                                                  |
| Setting the vibration alert                                                                                                    |                                                                                  |
| Setting ringing tones and pictures with resource directory                                                                                                    |                                                                                  |
| Viewing pictures/playing sounds                                                                                                    | 27                                                                               |
| Renaming a sound/picture                                                                                                    | 28                                                                               |
| Deleting sounds/pictures                                                                                                    | 28                                                                               |
| Checking the available memory                                                                                                    | 29                                                                               |
| Activating or deactivating the ringer                                                                                                    |                                                                                  |
| Activating or deactivating the warning tone                                                                                                    |                                                                                  |
| Changing the emergency number                                                                                                    |                                                                                  |
| Activating/deactivating automatic call answering                                                                                                    |                                                                                  |
| Setting the date and time                                                                                                    |                                                                                  |
| Display settings                                                                                                    |                                                                                  |
| Setting the conversion list for vCard transfer                                                                                                    |                                                                                  |
| Resetting the defaults                                                                                                    | 38                                                                               |
|                                                                                                    |                                                                                  |
|                                                                                                    |                                                                                  |
| Conducting calls – enhanced functions                                                                                                    | 40                                                                               |
| •                                                                                                    |                                                                                  |
| Speakerphone mode                                                                                                    | 40                                                                               |
| Speakerphone mode                                                                                                    | 40<br>41                                                                         |
| Speakerphone mode                                                                                                    | 40<br>41<br>41                                                                   |
| Speakerphone mode                                                                                                    | 40<br>41<br>41                                                                   |
| Speakerphone mode                                                                                                    | 40<br>41<br>41<br>41                                                             |
| Speakerphone mode                                                                                                    |                                                                                  |
| Speakerphone mode . Conducting calls with the headset . Corded headset . Cordless headset . Voice dialling . Number redial .                                                                                                    |                                                                                  |
| Speakerphone mode . Conducting calls with the headset . Corded headset . Cordless headset . Voice dialling . Number redial . Automatic redial .                                                                                                    |                                                                                  |
| Speakerphone mode . Conducting calls with the headset . Corded headset . Cordless headset . Voice dialling . Number redial . Automatic redial . Deleting a redial entry or list                                                                                                    |                                                                                  |
| Speakerphone mode .  Conducting calls with the headset .  Corded headset .  Cordless headset .  Voice dialling .  Number redial .  Automatic redial .  Deleting a redial entry or list .  Adding a telephone number to the redial list .                                                                                                    |                                                                                  |
| Speakerphone mode . Conducting calls with the headset . Corded headset . Cordless headset . Voice dialling . Number redial . Automatic redial . Deleting a redial entry or list . Adding a telephone number to the redial list . The handset's phonebook . Saving an entry . Finding and dialling an entry                                                                                                    |                                                                                  |
| Speakerphone mode . Conducting calls with the headset . Corded headset . Cordless headset . Voice dialling . Number redial . Automatic redial . Deleting a redial entry or list . Adding a telephone number to the redial list. The handset's phonebook . Saving an entry . Finding and dialling an entry . Viewing an entry .                                                                                                    |                                                                                  |
| Speakerphone mode . Conducting calls with the headset . Corded headset . Cordless headset . Voice dialling . Number redial . Automatic redial . Deleting a redial entry or list . Adding a telephone number to the redial list. The handset's phonebook . Saving an entry . Finding and dialling an entry . Viewing an entry . Changing an entry .                                                                                                    |                                                                                  |
| Speakerphone mode .  Conducting calls with the headset .  Corded headset .  Cordless headset .  Voice dialling .  Number redial .  Automatic redial .  Deleting a redial entry or list .  Adding a telephone number to the redial list .  The handset's phonebook .  Saving an entry .  Finding and dialling an entry .  Viewing an entry .  Changing an entry .  Marking a VIP (Very Important Person) entry .                                                                                                    |                                                                                  |
| Speakerphone mode .  Conducting calls with the headset .  Corded headset .  Cordless headset .  Voice dialling .  Number redial .  Automatic redial .  Deleting a redial entry or list .  Adding a telephone number to the redial list .  The handset's phonebook .  Saving an entry .  Finding and dialling an entry .  Viewing an entry .  Changing an entry .  Marking a VIP (Very Important Person) entry .  Deleting an entry or phonebook .                                                                                                    |                                                                                  |
| Speakerphone mode .  Conducting calls with the headset .  Corded headset .  Cordless headset .  Voice dialling .  Number redial .  Automatic redial .  Deleting a redial entry or list .  Adding a telephone number to the redial list .  The handset's phonebook .  Saving an entry .  Finding and dialling an entry .  Viewing an entry .  Changing an entry .  Marking a VIP (Very Important Person) entry .  Deleting an entry or phonebook .  Sending or copying an entry or list (phonebook) .                                                     | 40<br>41<br>41<br>44<br>46<br>46<br>46<br>47<br>48<br>50<br>50<br>50<br>50<br>52 |
| Speakerphone mode . Conducting calls with the headset . Corded headset . Cordless headset . Voice dialling . Number redial . Automatic redial . Deleting a redial entry or list . Adding a telephone number to the redial list . The handset's phonebook . Saving an entry . Finding and dialling an entry . Viewing an entry . Changing an entry . Marking a VIP (Very Important Person) entry . Deleting an entry or phonebook . Sending or copying an entry or list (phonebook) . Displaying available memory                                         |                                                                                  |
| Speakerphone mode . Conducting calls with the headset . Corded headset . Cordless headset . Voice dialling . Number redial . Automatic redial . Deleting a redial entry or list . Adding a telephone number to the redial list . The handset's phonebook . Saving an entry . Finding and dialling an entry . Viewing an entry . Changing an entry . Marking a VIP (Very Important Person) entry . Deleting an entry or phonebook . Sending or copying an entry or list (phonebook) . Displaying available memory . Central directories (group directory) |                                                                                  |
| Speakerphone mode . Conducting calls with the headset . Corded headset . Cordless headset . Voice dialling . Number redial . Automatic redial . Deleting a redial entry or list . Adding a telephone number to the redial list . The handset's phonebook . Saving an entry . Finding and dialling an entry . Viewing an entry . Changing an entry . Marking a VIP (Very Important Person) entry . Deleting an entry or phonebook . Sending or copying an entry or list (phonebook) . Displaying available memory                                         |                                                                                  |

| Suppressing call ID display for called party                   |         |
|----------------------------------------------------------------|---------|
| Activating/deactivating do not disturb                         |         |
| Call tracing                                                   |         |
| Using call forwarding                                          |         |
| Delayed call forwarding                                        |         |
| Forwarding calls for a different terminal                      |         |
| Entering commands via tone dialling (DTMF suffix dialling)     |         |
| Parking/activating calls                                       |         |
| One denotion with a sold and the second                        | 7.0     |
| Conducting calls – with multiple users                         |         |
| Camp-on                                                        |         |
| Override                                                       |         |
| Transferring a call                                            |         |
| Toggling (switching between calls)                             |         |
| Setting up a conference.                                       |         |
| Expanding a conference                                         |         |
| Transferring the conference                                    |         |
| During the conference                                          |         |
| Using the camp-on function                                     |         |
| Message functions                                              | Ω/Ι     |
| _                                                              |         |
| Using the mailbox                                              |         |
| Using the missed call list                                     |         |
| osing the mirath Apressions malibox function (optional)        |         |
| Additional functions                                           | 87      |
| Handset alarm clock function                                   | 87      |
| Handset appointment reminder function                          |         |
| System appointment function                                    |         |
| Selecting a base                                               |         |
| Speed access to functions and phone numbers                    |         |
| System-wide speaker call                                       |         |
| Data exchange between a PC and a handset or between two han 98 | dsets . |
| Interface overview                                             | 98      |
| Mobile Phone Manager (MPM application)                         | 98      |
| PC interface (V24, USB)                                        |         |
| Bluetooth interface                                            | 100     |

| Telephone blocking.       103         Handset telephone lock.       10         Locking the telephone line to prevent misuse       10                                                                                                    | 3          |
|----------------------------------------------------------------------------------------------------|------------|
| Accessing system functions10                                                                                                    | 6          |
| Appendix       10         Troubleshooting.       10         Cleaning the handset.       11         Documentation       11         Technical data       11         Charging shells       11         Accessories       11         Directives and standards       11         ATEX certification       11         Label for Gigaset M2 professional       11         Declarations of conformity       11         EC-TYPE-EXAMINATION CERTIFICATE       11 | 7011122456 |
| Index12°                                                                                                    |            |

# **Operating manual**

This operating manual describes your handset and how it works in your communication system.

All functions that can be performed via your handset are described here. If some of the required functions are not available on your handset, it may be due to one of the following:

- The function is not configured for you or your handset please contact your system administrator.
- Your communications platform does not feature this function please contact your Siemens contract partner to upgrade.

# Conducting calls – the basic functions

You can use your handset to make both internal and external calls.

Internal calls are calls that

- you make within the range of a communication system, forexample, within your company,
- you make between networked communication systems, for example, to different company locations.

External calls are calls that you conduct with users of the public telephone network.

# **Activating/deactivating the handset**

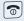

Press the On-hook key until the activation or deactivation is confirmed by a crescendo tone sequence.

#### PIN

If the default PIN has not been changed (0000), the handset is ready for operation as soon as it is switched on. If a PIN was set, the PIN must be entered before the handset can be operated.

Please enter PIN:

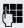

Enter the PIN.

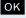

Confirm your entry. The handset is ready to use.

### Displaying the connection quality

The strength of the incoming signal is displayed by the "receive field strength" icon in on or message status:

| D <b>&gt;&gt;&gt;</b> | Flashing, no reception      |
|-----------------------|-----------------------------|
| <b>▶</b> ⟩⟩⟩          | Low receive field strength  |
| <b>D&gt;</b> >>       | 50% receive field strength  |
|                       | 75% receive field strength  |
|                       | 100% receive field strength |

The radio range is different indoors and outdoors (→ Page 111). Please consult your system administrator in the event of range problems.

#### Charging the battery pack

You may only use the charging shell provided for the handset.

The handset charges when sitting in the charging shell, even when deactivated. If the handset is active, the charging status display flashes on the display.

If the handset deactivates because the battery pack is flat, it automatically reactivates and is ready for operation as soon as you place it in the charging shell. The charging operation starts. If a PIN was set, it must be entered first to allow charging to start.

#### Language

If your preferred language for the display texts is not set, you can set this yourself (→ Page 21).

## Seize the line first, then dial

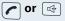

When the handset is idle: Press and hold down the Talk key or press the Speakerphone key.

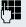

Enter the required phone number. The user will be called.

Typing errors cannot be corrected. If you make a typing error Press the On-hook key.

#### either:

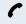

The user answers. You conduct the call.

or:

CALLBACK

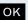

The user is busy. You can save a callback request (→ Page 6).

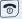

Press the On-hook key to end the operation.

## Dial first, then seize the line

### **Dialling preparation**

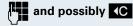

Enter the required phone no. and correct individual characters as necessary using the "Delete" Display key.

possibly -\*

Insert a dial pause. A "P" appears between the digits entered. You may have to insert a pause, for example, between the prefix and the phone number or when checking a mailbox.

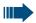

#### Note:

#### **Dial**

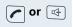

Press the Talk key or Speakerphone key within 30 seconds. The user will be called

## either:

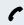

The user answers. You conduct the call.

or:

CALLBACK

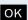

The user is busy. You can save a callback request  $(\rightarrow)$  Page 6).

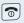

Press the On-hook key to end the operation.

# Dialling an emergency number

Your handset lets you dial the emergency number saved even when your keypad is locked. The emergency number is set to "112" by default. You can change the emergency number (→ Page 31).

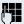

Enter the emergency number, for example, 112.

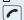

Press the Talk key.

## Manual number redial

The last ten phone numbers dialled are saved in the redial list. A phone number that was dialled several times is only saved once.

When the handset is idle: Press the Talk key briefly. The redial list is displayed.

🖵 or 🗁

Select the required telephone number.

If applicable, Show

If you want to see details on the selected phone number: Press the display key.

either:

or 🗇

Press the Talk or Speakerphone key briefly. The connection is set up.

or:

Options

Open the redial menu. The menu contains the following functions ( $\rightarrow$  Page 46):

- Copy to Directory
- Automatic Redial
- Display Number
- Delete Entry
- Delete List

Display Number

OK

Select the menu item and confirm.

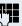

Change or complete the phone number, for example, with DDIA.

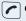

or 🖽

Press the Talk or Speakerphone key briefly. The connection is set up.

## **Callback**

This function enables you to call a user who does not answer or whose line is busy. The Callback function enables you to contact him as soon as he hangs up or reuses his telephone. Please note that a line is signalled as busy when it is being called by another user. You can continue to use your handset without restriction when a callback has been booked.

#### **Booking a callback**

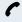

The number is dialled. You hear the busy tone or the user does not answer.

CALLBACK

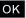

Save the callback request.

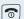

Press the On-hook key to end the operation.

#### You are then called back

You are then called back:

- as soon as the selected user terminates his or her
- the first time the user uses his or her handset, or
- as soon as the other party checks his or her mailbox and responds to your callback request (→ Page 84).

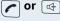

Press the Talk or Speakerphone key briefly. The connection is set up.

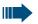

#### Note:

Callbacks are repeated until a connection is established or until the callback is deleted. A handset can initiate up to five callbacks and can be the destination for up to five callback requests. If these conditions are met, any further callbacks are rejected.

### Deleting a callback request

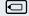

Call the system menu.

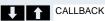

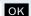

Select the menu item and confirm.

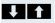

MUELLER MOBILE TH 06 02 09:23

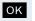

The oldest entry is displayed first.

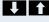

Select the required command.

## Step by Step Displaying the next entry: OK Select and confirm the command to view the next entrv. Deleting an entry that is displayed: **DELETE** OK Select and confirm the command. Callback deleted You receive confirmation: "Callback deleted". Terminating callback display: CANCEL OK Select and confirm the command. Press the On-hook key to end the operation. Consultation You interrupt your call to consult with a user (including external users) and then resume the original call. You are on a call. Activating and conducting an enquiry/consultation call

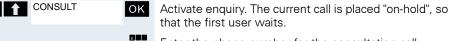

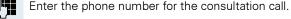

The number is dialled. The user answers. The consultation starts.

## The second user is busy or does not answer

Cancel the enquiry. You are reconnected to the first partner.

During the consultation you can:

- book a callback (→ Page 6),
- activate call waiting (→ Page 74) or
- override (→ Page 75).

## Step by Step Ending a consultation call and returning to the waiting call either: TO WAIT. CALL OK If the consultation call/enquiry function was activated but a number was not yet entered: select the menu item and confirm. RETURN oĸ Select the menu item and confirm. You are reconnected to the first partner. The second partner hears the busy tone and hangs up; a Gigaset handset hangs up automatically. The second user hangs up. You are reconnected to the or: first user. You can also: toggle between the partners ( $\rightarrow$ Page 76), set up a conference (→ Page 78) or • transfer the waiting partner to the second partner (→ Page 76). Activating and deactivating the microphone You can temporarily deactivate the handset microphone if you want to consult with someone else in the room, for example, without the other person on the telephone hearing you. You are on a call. Deactivating the microphone MUTE ON OK Confirm the display message during the call. The microphone is deactivated. You can now consult with someone else in the room, for example,

## Activating the microphone

MUTE OFF OK Confirm the display message to re-activate the microphone.

## Answering or rejecting a call

#### Answering a call

Your handset rings (→ Page 31). The caller information appears on the display. The name and/or telephone number of the caller can be displayed. You have the following options for answering a call:

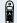

The handset is in the charging shell: remove the handset from the charging shell (only works if "Auto Answer" is active, → Page 31).

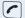

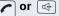

The handset is not in the charging shell. Press the Talk key or Speakerphone key.

When you have answered the call you can

- transfer the call ( $\rightarrow$  Page 76),
- place the call on hold and consult with someone else in the room ( $\rightarrow$  Page 75),
- place the call on hold and call a second partner (→ Page 7) in order to forward (→ Page 76) or toggle the call (→ Page 76) or to set up a conference (→ Page 78).

## Deactivating the ringer for the current call:

If you are currently in a meeting, for example, and want to leave the room before accepting the call:

TURN RING OFF

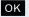

Confirm the display message. The ringer is deactivated for the current call.

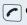

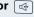

Press the Talk key or Speakerphone key. The call is accepted.

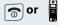

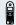

## **Ending a call**

Press the On-hook key briefly or place the handset in the charging shell.

The call charges are displayed, depending on the communication system.

# Activating or deactivating the keypad lock

This feature protects against accidentally pressing buttons when the handset is in a pocket, for example. The keypad lock turns off automatically when a call comes in and turns back on when the call has ended.

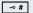

Press the hash key until the activation or deactivation is confirmed by a crescendo tone sequence.

A key icon on the display indicates that keypad lock is active.

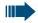

#### Note:

You can dial a pre-programmed emergency number when the keypad is locked.

## After leaving the radio network

The base name flashes on the display. The handset repeatedly attempts to synchronise with a base. The intervals between synchronisation attempts increase on account of the integrated power saving function.

You can switch off your handset to save the battery pack.

# **Description of controls**

# **Function keys**

The following function keys are available:

| Key | Name                   | Use                                                                                                    |
|-----|------------------------|----------------------------------------------------------------------------------------------------|
| •   | On-hook and on/off key | <ul> <li>End a call</li> <li>Cancel functions</li> <li>Jump back to the previous menu (only following Options )</li> <li>Activate or deactivate the handset</li> </ul>                                                                                                    |
|     | Talk key               | <ul> <li>Answering a call</li> <li>Dial a phone number</li> <li>Open the redial list</li> <li>Access telephone system functions</li> </ul>                                                                                                    |
| 4   | Speakerphone key       | <ul> <li>Answering a call</li> <li>Dial a phone number</li> <li>Toggle between handset to speaker-phone mode</li> <li>Access telephone system functions</li> </ul>                                                                                                    |
|     | Message key            | Access message lists                                                                                                    |
| **  | Star key               | <ul> <li>When entering a phone number:         <ul> <li>Press quickly: enter "*"</li> <li>Press and hold down: enter "R"</li> </ul> </li> <li>In editor mode (string): display all special characters</li> <li>In idle status: press and hold down to activate/deactivate the ringer</li> </ul>                                                           |
| ∞#  | Hash key               | When entering a phone number:  Press quickly: enter "#"  Press and hold down: insert "P" for a pause (forexample, between the prefix and the phone number, or when checking a mailbox)  In editor mode (string): toggle input mode between upper case, lower case and numbers  In idle status: press and hold down to activate/deactivate the keypad lock |
|     | Alarm key              | programmable speed-dialling key (just<br>like the left display key, forinstance)                                                                                                    |

| Key | Name                | Use                                                                                                    |
|-----|---------------------|----------------------------------------------------------------------------------------------------|
|     | Volume key<br>(+/-) | Adjust the volume for ringer settings     When conducting a call: adjust the volume for calls conducted via the handset, in speakerphone mode and via the headset |

# **Navigation key**

The navigation key is assigned different functions depending on the operating situation:

| Situation               | Press top of key                    | Press bottom of key                   | Press left side of key          | Press right side of key                                                             |
|-------------------------|-------------------------------------|---------------------------------------|---------------------------------|-------------------------------------------------------------------------------------|
| In idle status          | Set the ringer                      | Open the mobile's telephone directory | Open the system's<br>basic menu | Short: Open the<br>handset's main<br>menu<br>Long: Initiate lan-<br>guage selection |
| During a call           | Set the voice/tele-<br>phone volume | Open the mobile's telephone directory |                                 | Possible options:<br>"Loudspeaker Vol",<br>"GAP DTMF",<br>"'Base Settings"          |
| In the main menu        | Select a menu icon                  | Select a menu icon                    | Select a menu icon              | Select a menu icon                                                                  |
| In lists and me-<br>nus | Next-higher item in the list        | Next-lower item in the list           | Next menu level up, cancel      | Select an entry (OK)                                                                |
| In the input field      | Move the cursor up one line         | Move the cursor down one line         | Move the cursor to the left     | Move the cursor to the right                                                        |
| Change values           |                                     |                                       | Reduce value                    | Increase value                                                                      |

## **Display keys**

The handset has two display keys, each with one or two functions. When the key is allocated two functions, press the right or left side of the key to select the corresponding function. Display key assignment depends on the operating status. A function can be represented by text or an icon.

| lcon     | Name              | Use                                                                                    |
|----------|-------------------|----------------------------------------------------------------------------------------|
| <b>音</b> | Menu              | Open the handset's main menu                                                           |
| €C       | Delete            | Delete the entry character by character from right to left                             |
| 5        | Go Back           | Go back to the next highest menu level, cancel                                         |
| INT      | Internal          | Call the system menu                                                                   |
| ОК       | OK                | Confirm the selected menu item                                                         |
| 1 1      | Up/down           | Scroll up or down to select menu items                                                 |
| ?        | Define a function | Program a function for the left display key. Displayed until a function is programmed. |
| Play     | Play              | Play a melody                                                                          |
| View     | View              | Display entry or picture                                                               |
| Off      | Off               | Deactivate automatic redial/function                                                   |
| End      | End               | End melody playback                                                                    |
| Веер     | Веер              | Activate the warning tone                                                              |
| Yes      | Yes               | Confirm the security check question                                                    |
| Options  | Options           | Open a context-specific handset menu                                                   |
| Silent   | Silent            | Confirm handset appointment reminder call                                              |
| Set      | Set               | Set number keys                                                                        |
| Save     | Save              | Save entries                                                                           |
| Appoint. | Appoint.          | Activate handset appointment reminder function                                         |
| Alarm    | Alarm             | Activate alarm function                                                                |
| Time     | Time              | Enter the time and date. Displayed until the time and date are set.                    |

Additional icons can be displayed by programming the left display key with a function, for example, the name of a directory ( $\rightarrow$  Page 93).

## Menu icons in the main menu

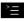

You can open the handset's main menu by pressing the "Menu" display key or by pressing the navigation key in the middle.

The main menu is a graphical menu and contains the following menu icons:

| lcon     | Use                                                                                                    |
|----------|----------------------------------------------------------------------------------------------------|
| ♦        | Open the "Data Transfer" menu. This menu contains the following items: "Bluetooth" and "Directory".                                                |
| O        | Open the mask for setting the alarm clock. You can enter a wake-up time here.                                                                      |
|          | Open the "Resource Dir." menu. This menu contains the following items: "Screensavers", "Caller Pictures", "Sounds" and "Available Memory".         |
| *        | Open the "Add. Features" menu. Contains the menu item "Missed Dates ".                                                                             |
| 1        | Open "Calendar". Displays the calendar for the relevant month. It then allows you to set a new reminder. The list of fixed reminders also appears. |
| <b>\</b> | Open the "H/Set Settings" menu. Contains the menu items "Date/Time ", "Audio Settings", "Display", "Handset" and "Base".                           |

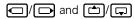

The menu icons are selected by pressing the top, bottom, right or left of the navigation key.

# **Putting the handset into service**

## Removing the protective cover

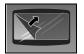

Remove the protective cover from the display before putting the handset into service.

# **Ex protection and IP rating compliance**

(Ex protection only applies to Gigaset M2 Ex professional)

#### Inserting the battery compartment seal

Insert the battery compartment seal carefully (around the battery compartment).

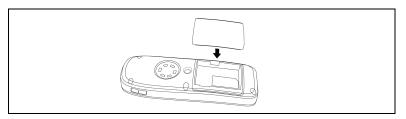

#### Inserting the plug into the charging socket

Insert the plug into the Slim Lumberg jack on the underside of the handset.

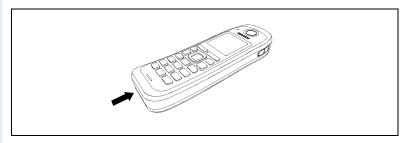

Only remove the plug when charging the handset, connecting a wired headset or connecting a data transfer cable.

**Removing this plug cancels the Ex protection and IP rating.**The handset should only be operated in this condition in permitted zones.

# Inserting/replacing the memory card and the battery pack

The handset comes with an approved battery pack and memory card.

#### **Battery pack**

The battery pack is not charged. It is first charged in the handset.

The Ex battery pack features special electronics. Gigaset M2 Ex professional detects whether an Ex battery pack or a normal battery pack is inserted. The handset will not switch on if a normal battery pack is inserted.

#### Memory card

The memory card is located under the battery pack. Phonebook and calendar functions cannot be performed without the memory card.

The memory card contains the following data:

- Phonebook entries/redial list
- Calendar entries/appointments

You can transfer your memory card to a new Gigaset M2 handset if your original handset is defective. This ensures you do not lose your data.

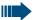

#### Notes:

- Note: Please observe the safety notes on the back cover.
- Ageing can diminish the battery pack capacity making it insufficient for the anticipated length of operation (discharging speeds up over time). The battery pack must be replaced by specially qualified technicians if this happens.
- Only use the approved battery pack (→ Page 20).
- Open the battery compartment outside the Ex zone and in a dust-free environment only.
- Your telephone directory entries and all settings remain stored even if you remove the battery pack. The date and time settings will be reset

#### **Procedure**

#### 1. Remove the attachment clip (if fitted)

Press the tongue on the attachment clip (1) and pull the attachment clip off the stud (2).

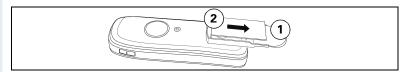

#### 2. Open the battery compartment

- 1. Use a suitable Allan key to loosen and remove the battery cover screw (1).
- 2. Insert a suitable screwdriver into the recess between the housing and the battery cover, twist it, and then raise the battery cover (2).
- 3. Slide the battery cover downwards away from the housing (3).

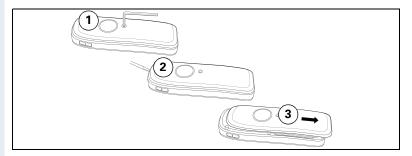

#### 3. Insert/replace the battery pack and memory card

- 1. Remove any old battery packs (1). If necessary, slide the memory card out of the retainer and remove it (2). Lift the memory card out of the positioning device.
- Insert the memory card and slide it into the retainer until it snaps into place (3). Make sure to line up the notched corner when positioning the memory card in the retainer.
- 3. Insert the new battery pack [at a slant, head first and with the contacts facing down] (4). Then press it down into the compartment until the battery pack's positioning clip firmly snaps into place (5).

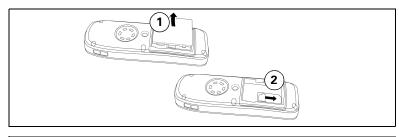

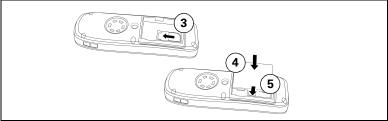

## 4. Close the battery compartment

- 1. Slide the battery cover upwards over the housing (1).
- 2. Press the battery cover down until it snaps into place (2).
- 3. Insert the Allan key and make sure the screw is securely tightened (3).

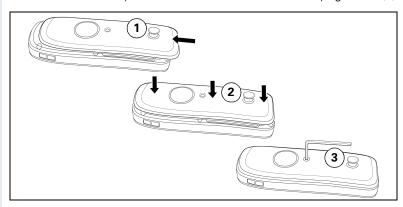

## 5. Fit the attachment clip

Push the attachment clip onto the stud until it snaps into place.

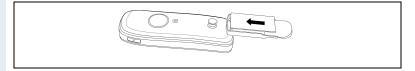

## Charging and using the battery pack

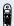

To charge the battery pack, first remove the plug from the charging socket and then insert the handset into the charging shell with the keypad facing forwards:

- Initial charging: charge the battery pack for at least 10 hours without a
  break, regardless of the charging status icon. Without replacing it in the
  charging shell, use the handset until the "battery low" beep is heard.
  This action aligns the charge status display with the operating times of
  the battery pack.
- To attain full operating and charging times (→ Page 20) use the handset without replacing it in the charging shell until the "battery low" beep is heard.
- For future charging: you can replace your handset in the charging shell each time it has been used. Charging is electronically controlled which ensures that the battery pack is optimally charged.

The charging status is indicated by the charge status display. This flashes during charging:

| Battery pack is flat                |
|-------------------------------------|
| Battery pack is approx. 1/3 charged |
| Battery pack is approx. 2/3 charged |
| Battery pack is fully charged       |

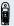

After charging, replace the plug in the charging socket for compliance with the Ex protection and IP rating.

# **Battery pack operating times and charging time**

The operating times are only achieved after several charging and discharging cycles.

| Capacity (mAh)                  | Stand-by mode (hours)                                     | Talk time<br>(hours) | Charging<br>time<br>(hours) |
|---------------------------------|-----------------------------------------------------------|----------------------|-----------------------------|
| 1000<br>(original battery pack) | approx. 380 (16 days),<br>prerequisite: no back-<br>light | approx. 12           | approx. 3.7                 |

The handset's standby time is significantly increased by deactivating the backlight.

# **Permitted battery packs**

Only the original Siemens battery pack is permitted for the handset.

| Battery pack                                                                          | Part number    |
|---------------------------------------------------------------------------------------|----------------|
| For Gigaset M2 professional:<br>Lithium-lon, 1000 mAh                                 | A5B00075416005 |
| For Gigaset M2 Ex professional:<br>Lithium-lon, 1000 mAh, with additional electronics | A5B00075609027 |

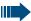

#### Danger of explosion:

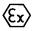

Local and operational factors may lead to an explosive atmosphere in an Ex zone. Never open the handset battery compartment in an Ex zone.

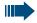

#### Attention:

**For Gigaset M2 Ex professional:** Only use approved Ex battery packs (see the "Approved Battery Packs" section in the operating manual). Ex authorisation is only valid and the handset can only be operated if this battery pack is installed. Other battery packs are strictly prohibited. If they are used, Ex protection is no longer valid.

## Fitting the attachment clip

The handset comes with a second battery cover that features a stud for the attachment clip. Fit the attachment clip as follows:

- 1. Open the battery compartment
- (→ Page 17)
- 2. Replace the battery cover

Replace the battery cover you removed with the one with the stud.

- 3. Close the battery compartment
- (→ Page 17)
- 4. Fit the attachment clip
- (→ Page 17)

## Setting the handset display language

If your preferred language for handset display texts is not set as the default, you can set this yourself. The language of communication system display texts can only be set by the administrator.

## Opening the main menu

Open the main menu of the handset.

#### Opening the first submenu

#### either:

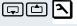

H/Set Settings OK

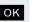

Select the menu item and confirm.

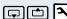

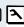

Einstellungen

or: ок

Select the menu item and confirm.

### Opening the second submenu

#### either:

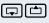

Handset

oĸ or:

Select the menu item and confirm.

Mobilteil

OK

Select the menu item and confirm.

# Step by Step Language OK or: Sprache

## Opening the third submenu

#### either:

Select the menu item and confirm.

OK

Select the menu item and confirm.

#### Selecting a language

oĸ **7** 

Select and confirm the language you require.

Press the On-hook key to end the operation.

## Note:

- If you inadvertently set a display language that you do not understand, press " 8 4 1" and then select the correct language.
- If you want to reset the default display language: → Page 38.

Deutsch English Francais Italiano Espanol Portugues Nederlands

# Setting the handset

You can change the standard settings of the handset if you are not happy with them.

## Setting the speaker volume

You can adjust the speaker volume during a call. The following volumes are adjustable:

Volume in handset mode. Five volume levels are possible.

**Attention:** Volumes 4 and 5 are designed for noisy environments (high-pitched, loud background noise)

 Volume in speakerphone mode. Five volume levels are possible. You can only change the speakerphone volume if the speakerphone is active (→ Page 40).

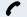

You are on a call.

#### either:

Open the menu for setting the volume.

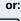

Open the menu if the upper side of the navigation key is programmed with another function, for example, when togaling.

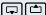

Handset Volume

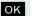

Select the menu item and confirm.

#### then:

Either the "Handset Volume" menu is displayed in handset mode or the "Handsfree Volume" menu is displayed in speakerphone mode:

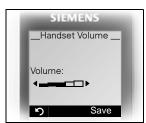

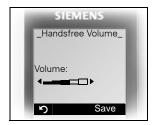

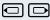

Define the setting.

Save

Press the display key if you want to permanently save the setting.

## Setting the ringer

#### Setting the ringer volume and melody

Tones and melodies are saved on your handset. You can also download melodies from a computer (→ Page 98) and manage them on the handset (→ Page 26). When selecting the menu, the ringer sounds at the current setting. You can choose between three ringer volumes, as well as a crescendo ring (volume increases gradually) and no ringer.

You can activate distinctive ringing tones on your handset to help you differentiate between calls and appointments:

- Ext. Calls
- Internal calls
- Appointments
- ΑII

Open the main menu of the handset.

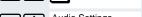

Select the menu item and confirm.

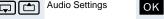

H/Set Settings OK

Select the menu item and confirm.

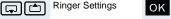

Select the menu item and confirm.

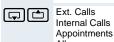

Select the required menu item and confirm. The input mask, for example, for external calls is displayed:

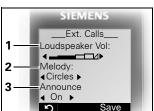

- 1 Ringer volume
- 2 Ringer melody
- 3 Announce the caller name by playing back the speech pattern saved (internal calls also)

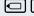

Set volume.

ΟK

Move the cursor down one line.

etc.

24

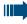

Please make sure that you have picked up the call before holding the phone to your ear. This is to ensure that the loud ringing tone does not cause damage to your hearing.

Save

Save the settings.

## **Advisory tones**

The advisory tones have the following meaning:

| Advisory              | Meaning                                                                                                    |  |
|-----------------------|----------------------------------------------------------------------------------------------------|--|
| Key tone              | Every keystroke is confirmed                                                                                                    |  |
| Confirmation<br>tones | <ul> <li>Confirmation tone (crescendo tone sequence) when saving inputs/settings and when placing the handset in the charging shell</li> <li>Error beep (decrescendo tone sequence) to signal incorrect inputs</li> <li>End-of-menu beep at the menu end</li> </ul> |  |
| Battery tone          | The battery pack needs to be charged                                                                                                    |  |

Open the main menu of the handset.

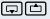

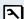

H/Set Settings OK

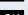

Select the menu item and confirm.

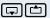

**Audio Settings** 

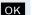

Select the menu item and confirm.

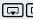

**Advisory Tones** 

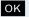

Select the menu item and confirm. The input mask, for example, for advisory tones, is displayed:

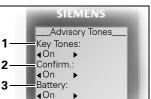

Save

S

- 1 Key tone status
- 2 Confirmation tone status
- 3 Battery tone status

Define the setting.

Move the cursor down one line.

Save

Save the settings.

1

Press the On-hook key to end the operation.

# **Setting the vibration alert**

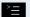

Open the main menu of the handset.

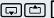

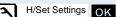

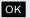

Select the menu item and confirm.

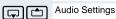

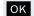

Select the menu item and confirm.

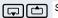

Silent Alert

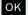

Select the menu item and confirm. The vibration alert is activated or deactivated depending on the previous setting. The status is displayed in the check box (unmarked = off).

# **Setting ringing tones and pictures with** resource directory

Your handset's resource directory is used to manage sounds that you can set as ringing tones and pictures that you can use as screensavers.

The resource directory can manage the following media types:

| lcon | Media type              | Format                             |
|------|-------------------------|------------------------------------|
| Ţ    | Monophone ringing tones | Standard                           |
|      | Polyphone ringing tones | Standard                           |
| :    | Polyphone ringing tones | .mid                               |
| •    | Picture (screensaver)   | BMP                                |
|      |                         | (128 x 100 or<br>128 x 160 pixels) |

The icon is displayed in the resource directory before the name. Your handset comes with a number of monoand polyphone sounds pre-installed. You cannot rename or delete pre-installed sounds marked by a padlock.

You can download sounds (in .mid format) and pictures from a PC (→ Page 98). These files can be up to 32 KB in size.

You can listen to existing sounds and rename or delete sounds that you transferred to the handset over data cable and saved in the resource directory.

## Viewing pictures/playing sounds

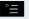

Open the main menu of the handset.

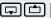

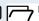

Resource Dir.

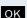

Select the menu item and confirm.

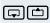

Screensavers Caller Pictures Sounds

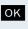

Select the required menu item and confirm.

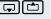

Select the entry.

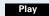

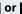

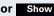

Press the display key. Sounds are played back or pictures are displayed.

or 🔊

Press the display key. The handset finishes playing the sound or displaying the picture.

While playing back sounds, you can use the \( \bigcup \) key to interrupt playback.

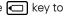

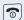

Press and hold down the On-hook key to end the operation. The telephone reverts to idle mode.

### If an error message appears

An error message appears after you select a sound or a picture if you saved the sound/image in an invalid file format. Press to interrupt the operation. Press **Delete** to delete the sound or the picture.

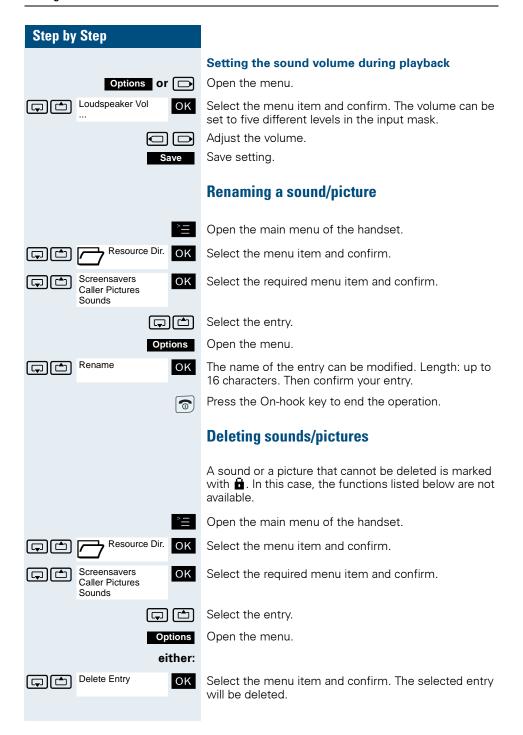

or:

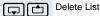

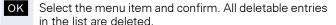

A deleted ringing tone is automatically replaced. A deleted ringing tone for VIP calls or anniversaries is not automatically replaced.

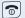

Press the On-hook key to end the operation.

## Checking the available memory

You can show how much memory is left as well as how much is used for screensavers, CLIP pictures and sounds.

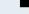

OK

Open the main menu of the handset.

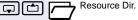

ΟK Select the menu item and confirm.

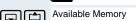

Select the menu item and confirm. The amount of memory available/used is displayed:

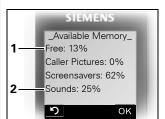

- 1 13% of the available memory is free.
- 2 25% of the available memory is used for sounds.

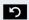

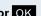

or OK Press the display key. The display ends.

## **Activating or deactivating the ringer**

### Deactivating the ringer

Hold down the key until a confirmation tone is emitted.

The ringer is deactivated.

### **Activating the ringer**

Hold down the key until a confirmation tone is emitted.

### Deactivating the ringer for the current call

### either:

TURN RING OFF

Press the display key.

or:

\* A Hold down the key until the ringer is deactivated.

Reactivate the ringer after the call so that the handset uses the ringer to signal the next call.

# Activating or deactivating the warning tone

When you activate the warning tone, all other tones are deactivated. An incoming call is signalled by this brief tone.

If the handset is in a call pickup group, a pickup call is also signalled by the warning tone.

## **Activating the warning tone**

Hold down the key until a confirmation tone is emitted.

Beep Press the Display key within three seconds.

The warning tone is activated. The volume of the warning tone corresponds to the volume of the external ringer.

### Deactivating the warning tone

\* A Hold down the key until a confirmation tone is emitted.

#### 30

## Step by Step Changing the emergency number Open the main menu of the handset. H/Set Settings OK Select the menu item and confirm. Handset ок Select the menu item and confirm. Add. Emerg. No ок Select the menu item and confirm. If the check box is unmarked, then there is no emergency number set. **∢**C Delete the old emergency number. 썌 Enter the new emergency number. Save setting. Save Press the On-hook key to end the operation. 0 **Activating/deactivating automatic call** answering This function allows you to accept calls by removing the handset from the charging shell. Open the main menu of the handset. H/Set Settings OK Select the menu item and confirm. Handset ΟK Select the menu item and confirm. Auto Answer ΟK Select the menu item and confirm. Automatic answering is activated. The activated function is ticked and can be deactivated by selecting it once more. Press the On-hook key to end the operation. 0

## **Setting the date and time**

The handset date and time are automatically set when you set up a call to another station. If your communication system does not support this function, you can set the date and time manually. The handset data and time must be set so that calls receive the correct timestamp.

### either:

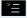

Open the main menu of the handset.

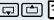

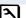

H/Set Settings OK

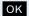

Select the menu item and confirm.

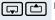

Date/Time

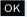

Select the menu item and confirm.

or:

If the date and time have not yet been set:

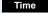

Press the display key.

### then:

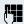

Enter the date, for example, 22.09.2005 = 220905.

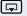

Move the cursor down one line.

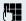

Enter the time, for example, 19:05 = 1905.

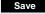

Save the settings.

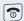

Press the On-hook key to end the operation.

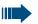

### Note:

If your communication system does not automatically set the date and time, you must check the setting from time to time and if necessary, correct it.

## **Display settings**

A number of options are available for setting the display. You can set the screensaver (screen picture), the colour scheme, the contrast and the display lighting. You can also change the name displayed for the base station.

#### Screensaver

You can set a screensaver that is displayed when the handset is idle. It replaces the idle status display and can even overlap the date, time and the name of the base station. The screensaver is not displayed during a call or if the handset is logged off.

Open the main menu of the handset.

H/Set Settings OK Select the menu item and confirm.

OK Select the menu item and confirm.

Screensaver

Select the menu item and confirm. The mask for activating and setting the screensaver is displayed.

**Activation:** On Enable or disable activation.

either: View

The active screensaver is displayed.

or:

Move the cursor down one line.

Selection: Select a picture, for example, "Beach".

Tip: If you select the "Clock" screensaver, the time is

shown in large digits on the display.

The selected screensaver is activated.

then:

1

Save the settings.

Press the On-hook key to end the operation.

### Step by Step Colour scheme Four colour schemes are saved on your handset. By selecting a colour scheme you define the colours to be used for the font, menu items and background. If you change to a different colour scheme during a setting, it is immediately previewed to show how it will appear later for all menus. Open the main menu of the handset. H/Set Settings OK Select the menu item and confirm. Display Select the menu item and confirm. oĸ Colour Scheme oĸ Select the menu item and confirm. The colour scheme selected is displayed. Selecting the colour scheme. OK Confirm your selection. Save setting. Save Press the On-hook key to end the operation. 0 Contrast Use this function to define the contrast between the font/menu icons and the background. Open the main menu of the handset. H/Set Settings OK Select the menu item and confirm. Display OK Select the menu item and confirm. Contrast OK Select the menu item and confirm. The mask for setting the contrast is displayed. Set the contrast. Save setting. Save Press the On-hook key to end the operation.

| Step by Step          |                                                                                                    |
|-----------------------|----------------------------------------------------------------------------------------------------|
| otch by otch          |                                                                                                    |
|                       | Lighting                                                                                                    |
|                       | You can set whether the display should light up when the handset is in the charging shell or if it is out of the charging shell. |
| <b>*</b>              | Open the main menu of the handset.                                                                                               |
| H/Set Settings OK     | Select the menu item and confirm.                                                                                                |
| Display OK            | Select the menu item and confirm.                                                                                                |
| Lighting OK           | Select the menu item and confirm. The mask for setting lighting is displayed.                                                    |
| In Charger:<br>☐ On ☐ | Enable or disable activation.                                                                                                    |
|                       | Move the cursor down one line.                                                                                                   |
| Outside Charger:      | Enable or disable activation.                                                                                                    |
| Save                  | Save setting.                                                                                                    |
| <b></b>               | Press the On-hook key to end the operation.                                                                                      |
|                       | Base station name                                                                                                    |
|                       | You can change the base station name that is displayed in idle status. The handset must be registered at the corresponding base. |
|                       | Open the main menu of the handset.                                                                                               |
| H/Set Settings OK     | Select the menu item and confirm.                                                                                                |
| Handset OK            | Select the menu item and confirm.                                                                                                |
| Select Base OK        | Select the menu item and confirm.                                                                                                |
| <pre>Sase&gt;</pre>   | Select the menu item and confirm.                                                                                                |
| <b>✓</b>              | The selected base is activated. The activated base is ticked. It can be deactivated by selecting another base.                   |
| Change                | Change the settings.                                                                                                    |
| Change                | 9 9                                                                                                    |
| Edit Name: (C         |                                                                                                    |
|                       |                                                                                                    |

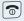

Press the On-hook key to end the operation.

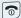

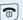

Press and hold down the On-hook key twice to turn the handset off and back on.

The new base station name is now displayed in idle status.

This name is replaced by the user's name (where applicable) or the phone number dialled when you call a user (depending on the software version). In this case, the name of the base station only reappears after the handset has been switched off and back on again.

# Setting the conversion list for vCard transfer

Phone numbers are usually specified as follows in e-mail programs, such as, Microsoft Outlook: +49 (05251) 820776. The handset is unable to use this format, however, to dial the phone number. If the phone number above is a local fixed network number, it is converted to 0820776, for instance, when dialled. The conversion pairs are defined in the conversion table and can be modified if they deviate from the default values.

Consult your system administrator about the conversion rules that apply to your handset.

### **Defining conversion pairs**

>≡

Open the main menu of the handset.

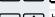

H/Set Settings OK

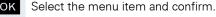

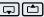

Handset

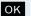

Select the menu item and confirm.

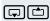

Area Codes

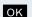

Select the menu item and confirm. The conversion table is displayed. It is predefined for the country in question and may be displayed in the following format:

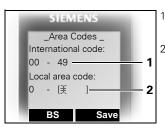

- The country code "49" is replaced by "00"
- 2 The area code, for instance"05251" (blank in this example), is replaced by "0"

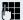

Change entry

Press the up/down navigation key to navigate to another input field; Press the left/right navigation key to move the cursor within an input field.

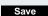

Save setting.

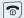

Press the On-hook key to end the operation.

## **Resetting the defaults**

This function allows you to reset your mobile phone to the defaults, for example, if you want to pass it on to someone else or reset it.

The handset features are handled as follows:

| Feature             | Action      |
|---------------------|-------------|
| Sound settings      | are reset   |
| System registration | is retained |
| Phonebook           | is retained |
| Redial list         | is deleted  |

### Resetting

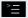

Open the main menu of the handset.

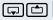

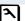

H/Set Settings OK

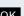

Select the menu item and confirm.

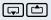

Handset

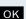

Select the menu item and confirm.

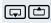

Reset Handset

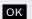

Select the menu item and confirm. A security check question appears.

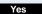

Confirm the security check question. The handset is returned to the default.

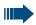

### Note:

For information about deleting the telephone directory see: → Page 48.

## **Default settings**

| Setting             | Explanation/notes                                                                                                    | Levels   | Default state           |
|---------------------|----------------------------------------------------------------------------------------------------|----------|-------------------------|
| Audio Set-<br>tings | Ringer volume                                                                                                    | 5        | 3                       |
|                     | Ringer melody, external                                                                                                    | 10 (+20) | 1                       |
|                     | Ringer melody, internal                                                                                                    | 10 (+20) | 3                       |
|                     | Warning tone                                                                                                    | -        | off                     |
|                     | Handset volume                                                                                                    | 5        | 3                       |
|                     | Volume in speakerphone mode                                                                                                    | 5        | 3                       |
|                     | Name announcement                                                                                                    | -        | off                     |
|                     | Alarm/Appointment                                                                                                    | -        | off                     |
|                     | Appointment name                                                                                                    | -        | deleted                 |
|                     | Key tones, audible each time a key is pressed.                                                                                                   | -        | on                      |
|                     | Warning tone, audible approximately five minutes before the battery runs out.                                                                    | -        | on                      |
|                     | Confirmation tone, indicates whether actions were successful or unsuccessful.                                                                    | -        | on                      |
| Auto Answer         | Call is automatically accepted by removing the handset from the charging shell.                                                                  | -        | on                      |
| Select Base         | Select the base                                                                                                    | 4        | retained                |
| Add. Emerg.<br>No   | <b>3</b>                                                                                                    |          | 112                     |
| Lighting            | Dim the display.                                                                                                    | -        | on*                     |
| Screen Pic-<br>ture |                                                                                                    |          | off**                   |
| Character<br>Set    | Available character set                                                                                                    | -        | Standard                |
| Language            | Language Select different languages:                                                                                                    |          | English<br>or<br>German |
| Default state       | Resetting the defaults deletes the redial call numbers and resets the sound settings. The registration (logon) and the handset PIN are retained. | -        | -                       |

<sup>\*:</sup> The display's backlight is deactivated at the factory. The display automatically activates when you press a key or when an incoming call is received.

\*\*: The screen picture in Gigaset M2 Ex professional is activated at the factory. The Ex icon is displayed.

# Conducting calls – enhanced functions

## Speakerphone mode

### **Features**

Speakerphone mode offers you the following advantages:

- Other persons can listen to and participate in the call.
- Your hands are free.
- When dialling, you can hear the ring tone, for example, without having to lift the handset to your ear.

Speakerphone mode can be used effectively up to a background noise level of 50 dB (A).

### Activating speakerphone mode

Speakerphone mode can be activated during a call, when dialling or when answering a call:

Remove the handset from your ear.

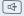

Press the speakerphone key. The Speakerphone key lights up. Inform the other party when you want to activate the speakerphone to let others listen in.

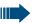

### Note:

Make sure you switch back to handset mode before you return the telephone directly to your ear. In this way you can avoid causing damage to your hearing.

## Switching between speakerphone and handset mode

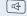

Press the speakerphone key. The handset switches from speakerphone to handset mode or vice versa.

The Speakerphone key lights up if speakerphone mode is active. It does not light up if speakerphone mode is deactivated and handset mode is activated.

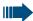

### Note:

If you wish to replace the handset in the charging shell during a call, for example, because the battery pack is flat, hold down the Speaker-phone key to prevent the call from being cleared down.

### Setting the speakerphone volume

The volume can be set during a call ( $\rightarrow$  Page 23).

## **Conducting calls with the headset**

Gigaset M2 professional can be used with a corded and cordless headset. Gigaset M2 Ex professional can only be used with a cordless headset.

### **Corded headset**

You can connect a corded headset via the jack on the underside of the handset (**this does not apply to the Gigaset M2 professional**). The headset must have a Slim Lumberg connector.

The receiver inset and microphone functions are activated on the headset once it is connected.

### **Cordless headset**

You can use a cordless, Bluetooth headset with your handset. This means your hands are free while making calls, and there are no annoying cables, for example, when you are working at your computer or when you are on the road.

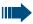

### Danger:

Only BT headsets with the appropriate Ex protection rating are permitted in potentially explosive atmospheres.

Your Bluetooth headset must be registered on your handset before you can use it for the first time. After this, you can continue to use your Bluetooth headset until you decide to de-register it.

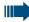

### Note:

- Theoretically, third parties can tap Bluetooth connections.
- To improve protection against unauthorised tapping, de-register any Bluetooth devices you no longer require.

You can use voice dialling to initiate a call from your Bluetooth headset.

During a call, a second caller is not signalled at the Bluetooth headset.

### Registering a Bluetooth headset at the handset

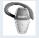

Set the headset to login mode (see the user manual supplied with your headset).

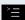

Open the main menu of the handset.

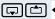

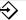

Data Transfer

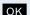

Select the menu item and confirm.

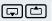

Bluetooth

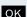

Select the menu item and confirm. The Bluetooth menu is displayed.

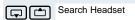

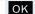

Select the menu item and confirm. The handset searches for a Bluetooth headset and sets up a wireless connection. The name of the devices found are displayed.

Note: This function is not available in monitoring mode,

Select the required headset.

Found Devices S55 Headset

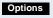

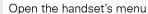

Trust Device

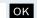

Select the menu item and confirm.

agreed PIN:

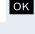

Enter and confirm the Bluetooth PIN for your headset (see the user manual supplied with your headset). The device is recorded in the list of known devices.

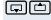

Activation

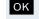

The Bluetooth interface is automatically activated on your handset.

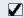

The active Bluetooth function is ticked.

### Conducting calls via the Bluetooth headset

### Activating the Bluetooth headset during a call

If the handset is in dial or call mode (see → Page 3 for information on setting up a call), the Bluetooth headset can assume the receiver inset and microphone functions.

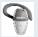

Press the Talk key on the Bluetooth headset (see the user manual supplied with your headset).

### Accepting a call on the Bluetooth headset

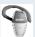

The headset uses a call tone to signal an incoming call. Press the Talk key on the Bluetooth headset (see the user manual supplied with your headset).

### Deactivating the Bluetooth headset during a call

You are conducting a call via the Bluetooth headset.

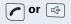

Press the Talk key or Speakerphone key on the handset. The Bluetooth headset is deactivated. You can continue the call directly on the handset.

### De-registering the Bluetooth headset at the handset

To improve protection against unauthorised tapping, deregister the Bluetooth headset at the handset if you no longer wish to use it.

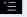

Open the main menu of the handset.

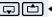

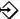

Data Transfer

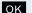

Select the menu item and confirm.

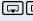

Bluetooth

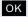

Select the menu item and confirm. The Bluetooth menu is displayed.

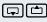

**Trusted Devices** S55 Headset

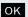

Select the menu item and confirm. The name of the registered or detected Bluetooth headset is displayed.

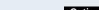

Open the handset's menu Options

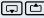

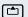

Delete Entry

oĸ

Select the menu item and confirm. The Bluetooth headset is de-registered and can no longer be detected by the handset.

## **Voice dialling**

With the voice dialling function, you can dial a number simply by saying the partner's name. You do not need to manually dial a phone number. For this function, you will need to record a voice pattern, in other words, your voice saying the name will be saved in the handset.

You can save up to 29 voice patterns for telephone directory entries.

The voice dialling function can also be used with a Bluetooth headset.

## Recording a voice pattern for an existing telephone directory entry

You should record your voice pattern in a quiet environment. There should be about 25 cm between you and the handset. The voice pattern can be up to 1.5 seconds long.

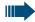

### Note:

If you perform voice dialling mainly over a headset, we recommend recording the voice pattern via the headset.

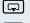

Open the handset's phonebook.

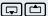

Select the required entry.

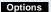

Open the handset's phonebook menu.

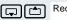

Record Name

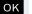

Select the menu item and confirm.

Say the name when the relevant prompt is displayed. Repeat the name after being prompted again. The voice pattern will be saved automatically.

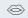

The entry saved with a voice pattern is marked in the handset's phonebook as a voice dialling entry.

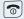

Press the On-hook key to end the operation.

### Dialling a phone number with voice dialling

Press and hold down the navigation key and wait for the signal tone. After the tone, say the name of the party you wish to call.

If the name you said matches the voice pattern saved, the handset repeats it and dials the associated number.

### Listening to a voice pattern

Open the handset's phonebook.

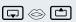

Select the required voice dialling entry. This entry must be marked as a voice dialling entry.

Options

Open the handset's phonebook menu.

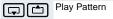

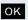

Select the menu item and confirm. The voice pattern is played back in speakerphone mode.

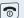

Press the On-hook key to end the operation.

### Changing or deleting voice patterns

Once you have deleted the voice pattern, you can record a new one.

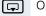

Open the phonebook.

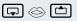

Select the required voice dialling entry.

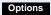

Open the handset's phonebook menu.

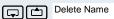

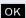

Select the menu item and confirm.

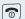

Press the On-hook key to end the operation.

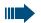

### Note:

The telephone directory entry is maintained even after the corresponding voice pattern is deleted.

### Number redial

The last ten phone numbers dialled are saved in the redial list. A phone number that was dialled several times is only saved once.

If you tried to call a party from the handset's telephone directory, the name of the party is displayed in case of number redial. For information on manual number redial (→ Page 5).

### **Automatic redial**

The phone number is automatically redialled ten times at 20-second intervals. Speakerphone mode is automatically activated, the Speakerphone key flashes. The function is deactivated after ten unsuccessful attempts and when a call is made in the interim. Press the Talk key briefly. The redial list is displayed.

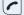

🖵 or 🖎

Select the required telephone number.

Options

Open the redial menu.

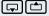

Automatic Redial

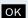

Select the menu item and confirm. Automatic redial is activated

### either:

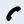

The user answers and you conduct the call.

or:

Off

If you wish to cancel the function: press the Display key or any key.

## **Deleting a redial entry or list**

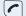

Press the Talk key briefly. The redial list is displayed.

🖵 or 🗀

Select the required telephone number.

Options

Open the redial menu.

either:

OK

Select the menu item and confirm. The telephone number is deleted.

or:

Delete Entry

Delete List

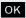

Select the menu item and confirm. The redial list is deleted.

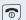

Press the On-hook key to end the operation.

## Adding a telephone number to the redial list

During dial preparation, you can add a number from your handset's redial list to your phonebook. Press the Talk key briefly. The redial list is displayed.

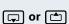

Select the required telephone number.

Options

Open the redial menu.

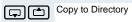

OK S

Select the menu item and confirm. The phonebook is displayed.

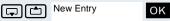

Select the menu item and confirm. The following selection mask appears:

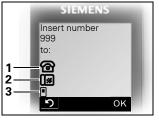

- 1 Phone
- 2 Phone (Office)
- 3 Phone (Mobile)

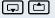

Mark the line where you want to insert the phone number.

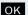

Confirm your entry.

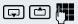

Enter the remaining contact information, such as the first name and surname. For further information, see → Page 48 and → Page 49.

## The handset's phonebook

You can store up to 250 entries in the phonebook.

You can send a phonebook entry as a vCard to your computer over the Siemens data cable. You can therefore transfer the phonebook entry directly to the address book of your e-mail program (Microsoft Outlook). Entries can also be transferred in vCard format from the computer to your handset.

MPM software (Mobile Phone Manager) is required for exchanging data in this way (→ Page 98).

### Phonebook:

You can save contact information for frequent call partners in the phone-book. Once a phone number has been saved in this way you no longer have to enter it in full when you want to call someone. All you have to do is select the required phonebook entry.

You can save the following contact information for every entry in the phone-book:

| Information                                   | Explanation                                                                                                    |
|-----------------------------------------------|----------------------------------------------------------------------------------------------------|
| First Name*,<br>Surname                       | A name must be entered in at least one of the fields.<br>Each name can contain up to 16 characters.                                                                                                    |
| Phone,<br>Phone (Mobile)*,<br>Phone (Office)* | A number must be entered in at least one of the fields. Each number can contain up to 32 digits.                                                                                                    |
| E-Mail*                                       | E-mail address with up to 60 characters. The special character "@" can be inserted after pressing the asterisk key.                                                                                                    |
| Anniversary                                   | <ul> <li>You can select either "On" or "Off". If "On" is selected:</li> <li>Anniversary (Date): Day/month/year, 8 digits*</li> <li>Anniversary (Time): Hour/minute, 4 digits, for reminder call</li> <li>Anniversary (Signal): Type of signalling, acoustic or visual (time specification not necessary)</li> </ul> |
| CLIP picture*                                 | Displays a picture for an incoming call when CLIP is active.                                                                                                    |
|                                               | <b>Note:</b> This function is not supported by the system and should therefore not be used.                                                                                                    |
| VIP Entry                                     | VIP mark and VIP ringing tone. Reached by pressing Options .                                                                                                    |

<sup>\* =</sup> new for vCard format

## Saving an entry

When the handset is idle: Open the phonebook.

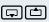

New Entry

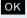

Select the menu item and confirm. The input mask is displayed. The line where you can enter information is marked active with [...].

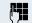

Enter the relevant information, see above.

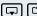

Jump to the next line.

... etc.

### **Functions for text input:**

| -o #       | Switches mode from abc to Abc, from Abc to 123 and from 123 to abc  If predictive text is off: press the key briefly.  If predictive text is on: press and hold down the key. |
|------------|----------------------------------------------------------------------------------------------------|
| <b>◆</b> C | Deletes the letter to the left of the cursor.                                                                                                    |
| * 4        | Opens the table of special characters.                                                                                                    |

Save

Save the settings.

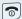

Press the On-hook key to end the operation.

### Changing the sequence of entries:

The phonebook entries are generally sorted in alphabetical order by surname. Spaces and digits have first priority here. If the phonebook only contains a subscriber's first name, this is listed instead of the surname in the sequence.

The sort sequence is as follows:

- 1. Space
- 2. Digits (0 9)
- 3. Letters (alphabetical)
- 4. Other characters

If you want to change the sequence of entries in the alphabetical list, you could insert a space or a digit before the first letter of the surname. These entries then move to the top of the phonebook. Names preceded by an asterisk are listed at the end of the phonebook.

## Finding and dialling an entry

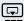

When the handset is idle: Open the phonebook.

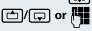

You can scroll to the required entry or enter the first letter of the relevant entry.

If necessary, press a key several times in succession to enter the required letter.

### either:

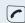

Press the Talk key. The assigned phone number is dialled.

or:

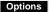

Open the menu.

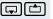

Display Number

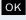

Select the menu item and confirm. The number is displayed.

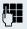

Change or complete the phone number, for example, with DDIA.

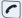

Press and hold down the Talk key.

## Viewing an entry

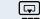

When the handset is idle: Open the phonebook.

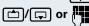

You can scroll to the required entry or enter the first letter of the relevant entry.

If necessary, press a key several times in succession to enter the required letter.

Show

Press the display key. The entry's data is displayed.

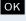

Confirm to return to the list.

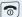

Press the On-hook key to end the operation.

## Changing an entry

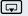

When the handset is idle: Open the phonebook.

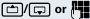

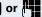

You can scroll to the required entry or enter the first letter of the relevant entry.

If necessary, press a key several times in succession to enter the required letter.

either:

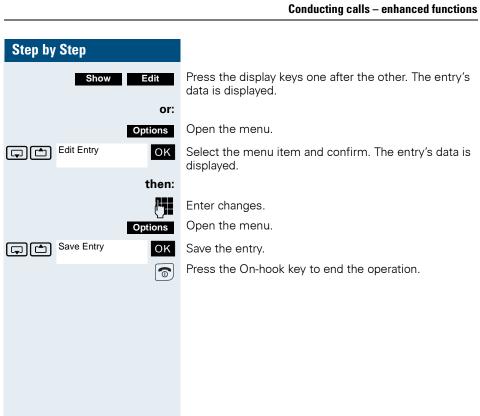

### Step by Step Marking a VIP (Very Important Person) entry An incoming call for a VIP-marked entry is signalled with a VIP ringing tone. When the handset is idle: Open the phonebook. Select the required entry. Open the menu. Options VIP Entry ок Select the menu item and confirm. The input mask for marking a VIP entry is displayed. VIP: C On C Activate the VIP marking. Move the cursor down one line. Melody: Circles Select a melody, for example, "Circles". Press the On-hook key to end the operation. 0 **Deleting an entry or phonebook** When the handset is idle: Open the phonebook. Select the required entry. Options Open the menu. either: Delete Entry OK Select the menu item and confirm. The telephone number is deleted. or: Delete List oĸ Select the menu item and confirm. A security check question appears. **Note:** This function is not available in monitoring mode, Yes Confirm the security check question. The phonebook is deleted. Press the On-hook key to end the operation. 0

## Sending or copying an entry or list (phonebook)

You can send an entry or a list to a central server to save it. Any phone number between 00 and 99 can be used for this purpose (→ Page 55).

**Restriction:**The entries in the handset's phonebook are stored in vCard format (→ Page 48). The communication system, however, uses another format. This can cause loss of phonebook entry information. The features that are new for the vCard format are indicated by an asterisk (= new for vCard format) in the table on → Page 48. The phone numbers are not affected.

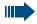

### Attention:

An existing backup is overwritten if you send an entry with multiple phone numbers to the communication system or if you send a complete list.

Note: An entry with a phone number is always added to an existing backup.

Open the phonebook.

🖵 or 亡

Select the required entry.

Options

Open the menu.

either:

Copy Entry 

OK

Select the menu item and confirm.

Copy List?

or: oĸ

Select the menu item and confirm.

then:

to Internal

oĸ

Select the menu item and confirm.

Enter any phone number between 00 and 99.

Copy

Press the display key. The entry/list is sent.

### Copying an additional entry

Yes

Press the display key

🖵 or 亡

Select the required entry.

Сору

Press the display key.

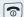

Press the On-hook key to end the operation.

## **Displaying available memory**

When the handset is idle: Open the phonebook.

Select any entry.

Options

Open the menu.

Available Memory

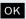

Select the menu item and confirm. The amount of memory used and available is displayed.

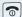

Press the On-hook key to end the operation.

## **Central directories (group directory)**

You can save your private phonebook that is saved on your handset to a central server, and add group phonebooks that are saved on this server to your private phonebook.

To protect phone numbers in your private phonebook from being modified when a group phonebook is added, we recommend first saving your private phonebook using the function "Send List" (→ Page 53).

If the number of group directory entries exceeds the volume of memory available in your private phonebook, the transfer operation terminates as soon as the memory capacity limit is reached.

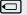

Call the system menu.

1 1

PHONEBOOK

OK

Select and confirm the phonebook.

either:

Delete the private phonebook

**↓** ↑

DELETE PRIVATE OK

Select the menu item and confirm.

The following message appears:

PHONEBOOK DELETED

or:

Load the private phonebook

**↓** | ↑

LOAD PRIVATE

OK

Select the menu item and confirm.

or:

Load the group directory

1

LOAD GROUP

OK

Select the menu item and confirm.

1

ABC Directory EFG Directory OK

Select and confirm the group directory.

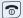

Press the On-hook key to end the operation.

## Making calls using project assignment (cost billing)

Calls made to external partners can be assigned to specific projects.

**Prerequisite:** Project numbers (from 1 to 5) have been configured for certain projects, and you have an account code (ACCT) for the project.

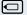

Call the system menu.

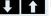

BASIC SERVICE

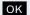

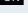

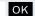

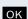

Select the menu item and confirm.

Select and confirm the basic service.

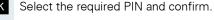

Enter an external phone number.

Then make your phone call as usual ( $\rightarrow$  Page 4).

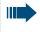

A time limit is applied to project assignment. It is automatically deactivated if you have not used your handset for a period of more than five minutes, for instance.

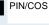

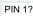

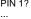

# Using a different telephone in the same way as your own

You can log on to another telephone belonging to the HiPath 4000 system via a personal identification number or PIN (this includes telephones of networked HiPath 4000 systems, for example, at other branches of your company). At the other telephone you can then:

- make calls and assign the charges to cost centres,
- make calls and assign the charges to specific projects,
- check your mailbox,
- set appointments.

Using an internal PIN, you can have your calls diverted to a telephone in the office or department where you will be for a temporary period (call forwarding - "follow me").

**Prerequisite:** You have been assigned a PIN by System Support. You require an internal PIN for calls within your own HiPath 4000 system, while for calls involving other HiPath 4000 systems in the integrated network you require a network-wide PIN.

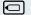

Call the system menu.

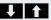

BASIC SERVICE

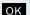

Select and confirm the basic service.

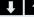

PIN/COS

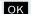

Select the menu item and confirm.

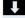

PIN 1?

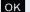

Select the menu item and confirm.

If you have several PINs and wish to use another one, select the other PIN.

You are prompted to enter the PIN by the message "Enter station no." or "Enter ID" on the display.

Entering the PIN for your own HiPath 4000 system:

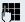

Enter the internal PIN.

Entering the PIN for your own and another HiPath 4000 system within the integrated network:

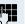

Enter the 2-digit node code for your own HiPath 4000 system (consult System Support).

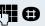

Enter your own number and press the hash key.

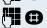

Enter the network-wide PIN and press the hash key.

## Step by Step Dialling after (successful) identification: You will hear the dialling tone. The following appears on the display: "Please dial". M Enter a phone number. Call forwarding - follow me after successful identification: VARY FORWARD Select the menu item and confirm. oĸ SAVE OK Confirm. Call forwarding is activated immediately. **Suppressing call ID display for called** party The call ID display can only be suppressed for one subsequent call and the setting is not saved if the number is redialled. Call the system menu. ◐ BASIC SERVICE Select and confirm the basic service. OK OTHER FUNCT. OK Select the menu item and confirm. NO DISPLAY Select the menu item and confirm. OK M Enter the phone number of the user. If the extension accepts the call, your phone number will not be displayed.

## **Activating/deactivating do not disturb**

If you prefer not to be disturbed, you can activate the Do not disturb function. Internal callers will hear the ringing tone and the announcement "Do Not Disturb"; external calls will be diverted to the attendant. System Support can also set up call forwarding destinations for the Do Not Disturb function, to which you can forward your internal and external calls.

Prerequisite: System Support has enabled the Do Not Disturb function for all extensions.

Call the system menu.

**BASIC SERVICE** 

OK

Select and confirm the basic service.

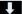

**SWITCHES** 

oĸ

Select the menu item and confirm.

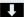

DO NOT DISTURB

OK

Select the menu item and confirm. The display indicates whether Do Not Disturb is activated or not.

**ACTIVATE** 

ок

Confirm the display if "Do Not Disturb" should be activated.

**DEACTIVATE** OK

Confirm the display if "Do Not Disturb" should be deactivated.

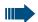

#### Note:

A tone reminds you that Do Not Disturb is activated when you seize the trunk.

The attendant can circumvent the Do Not Disturb function and reach you anyway.

If System Support has locked the Do Not Disturb function for all users, the item "Do Not Disturb" will not appear on the service menu.

## **Call tracing**

You can have malicious external callers identified. The caller's phone number can be traced during the call or up to 30 seconds thereafter. However, you yourself should not hang up.

Prerequisite: The function must be configured.

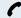

During the call.

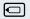

Call the system menu.

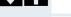

BASIC SERVICE

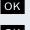

Select and confirm the basic service.

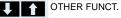

OK

Select the menu item and confirm.

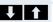

CALL TRACING

OK

Select the menu item and confirm.

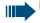

### Note:

If the call was traced successfully, the data will be saved with the network provider. Please consult System Support.

## **Call forwarding**

## **Using call forwarding**

You can program two types of call forwarding:

- Fixed call forwarding and
- Variable call forwarding.

For fixed call forwarding, you programme a forwarding destination that will remain valid until you change or delete it. You can activate and deactivate this forwarding function.

For variable call forwarding, you can choose between six different forwarding types:

- Variable forwarding (unconditional forwarding)
- Forwarding for internal
- Forwarding for external
- Forwarding on busy
- Forwarding after timeout
- Forwarding on busy/after timeout

Call forwarding is activated when a forwarding destination is programmed. When the variable forwarding function is deactivated, the forwarding destination is automatically deleted.

If the handset is in idle status, you can receive the following display messages when call forwarding is active:

| Forwarding type                                | Display message                                                   |
|------------------------------------------------|-------------------------------------------------------------------|
| Fixed call forwarding Variable call forwarding | "Divert to number<br>forexample, 222 Klaus Meier<br>(own number)" |
| Forwarding for internal/external               | FWD-VAR-ALL-BOTH on                                               |
| Forwarding on busy                             | FWD-VAR-BUSY-BOTH on                                              |
| Forwarding after time-<br>out                  | FWD-VAR-RNA-BOTH on                                               |
| Forwarding on busy/after timeout               | FWD-VAR-BZ/NA-BTH on                                              |
| Fixed call forwarding                          | FWD-FIXED on                                                      |

You can use codes to activate and deactivate call forwarding (→ Page 68).

### Step by Step Fixed call forwarding If you have programmed a forwarding destination for fixed forwarding, you can activate and deactivate the forwarding facility in the service menu. The programmed forwarding destination remains valid until you change or delete it. Programming and activating a forwarding destination Call the system menu. BASIC SERVICE Select and confirm the basic service. OK **DESTINATIONS** oĸ Select the menu item and confirm. **FORWARD** ok l Confirm. "VARY FORWARD" is displayed. NEXT oĸ Confirm. "FIXED FORWARD" is displayed. If forwarding has been programmed, the destination is displayed. ENTER DESTIN .: OK Select and confirm. 썐 Enter the phone number for the forwarding destination. Any destination previously saved will be overwritten. SAVE ок Confirm when the complete number has been entered. Call forwarding to the programmed destination is active. Activating and deactivating fixed forwarding You can only activate and deactivate fixed forwarding if a destination number has been programmed. Call the system menu. BASIC SERVICE OK Select and confirm the basic service. DESTINATIONS oĸ Select the menu item and confirm. **FORWARD** oĸ Confirm. "VARY FORWARD" is displayed. NEXT Confirm. OK

#### Step by Step Deactivating FIXED FORWARD "FIXED FORWARD" is displayed. If forwarding has been programmed, the destination will be displayed regard-87101 **MUELLER** less of whether forwarding is switched on or off. **DEACTIVATE** ок Select the menu item and confirm. Fixed forwarding is deactivated. Activating FIXED FORWARD "FIXED FORWARD" is displayed. 87101 **MUELLER** ACTIVATE oĸ Select the menu item and confirm. Fixed forwarding is activated. Deleting the destination for fixed forwarding You can delete the destination for fixed forwarding. Call the system menu. BASIC SERVICE Select and confirm the basic service. OK **DESTINATIONS** OK Select the menu item and confirm. **FORWARD** OK Confirm. "VARY FORWARD" is displayed. **NEXT** OK Confirm. The display shows "FIXED FORWARD" and the forwarding destination. FIXED FORWARD The display shows "FIXED FORWARD" and the forwarding destination when forwarding is activated. 87101 **MUELLER** DELETE OK Select and confirm. The forwarding destination is deleted. If fixed forwarding was activated it is now switched off.

#### Variable call forwarding

For variable forwarding you can choose between six different call forwarding types:

- Variable forwarding (unconditional forwarding)
- Forwarding for internal
- Forwarding for external
- Forwarding on busy
- Forwarding after timeout
- Forwarding on busy/after timeout

The forwarding types are mutually exclusive except for "forwarding for internal" and "forwarding for external". You can program a forwarding destination for each of the two exceptions and activate them both.

#### Example:

You have activated variable forwarding. If you now program and thus activate forwarding after timeout, variable forwarding will be automatically deactivated and its forwarding destination will be deleted.

#### Selecting a variable forwarding type

Select Destinations and Forwarding in the service menu.

Call the system menu.

BASIC SERVICE

OK

Select and confirm the basic service.

DESTINATIONS

ок

Select the menu item and confirm.

**FORWARD** 

OK

Confirm.

"VARY FORWARD" will be offered first.

VARY FORWARD

Output on first line.

**♦** NEXT

OK

Confirm to select the next forwarding type.

FIXED FORWARD

Output on first line.

NEXT

oĸ

Confirm to select the next forwarding type.

Forw, for internal

Output on first line.

**NEXT** 

ΟK

Confirm to select the next variable forwarding type.

|            |                    | Conducting calls – enhanced functions                                                                                                    |
|------------|--------------------|----------------------------------------------------------------------------------------------------|
| Step b     | y Step             |                                                                                                    |
|            | Forw. for external | Output on first line.                                                                                                    |
| <b>V</b> 1 | NEXT OK            | Confirm to select the next variable forwarding type.                                                                                                    |
|            |                    | To edit the current variable forwarding type, select the required command.                                                                                                    |
|            |                    | Programming a forwarding destination                                                                                                    |
|            |                    | Open the system menu.                                                                                                    |
| 1 1        | BASIC SERVICE OK   | Select and confirm the basic service.                                                                                                    |
| <b>↓</b> ↑ | DESTINATIONS       | Select the menu item and confirm.                                                                                                    |
|            | FORWARD            | Confirm. "VARY FORWARD" is displayed.                                                                                                    |
|            | NEXT               | Confirm. "FIXED FORWARD" is displayed.                                                                                                    |
|            | NEXT OK            | Confirm. "Forw. for internal" is displayed.                                                                                                    |
| Į 1        | ENTER DESTIN.: OK  | Select and confirm.                                                                                                    |
|            | <b>GI</b>          | Enter the phone number for the forwarding destination. Any destination previously programmed will be overwritten.                                                              |
|            | SAVE               | Confirm when the complete number has been entered.                                                                                                    |
|            |                    | To select a different forwarding type, proceed as described on → Page 64.                                                                                                    |
|            |                    | If variable forwarding was previously programmed and activated, it is deactivated and the forwarding destination is deleted ((for exception, see $\rightarrow$ Page 64). Fixed |

**Deleting a forwarding destination** 

forwarding is deactivated.

A variable forwarding destination is automatically deleted when the forwarding type is deactivated.

### **Activating variable forwarding**

Variable forwarding is automatically activated when the forwarding destination is programmed.

#### Step by Step Deactivating variable forwarding You can deactivate all variable forwarding types in the Service Menu (Basic Service). ▭ Call the system menu. BASIC SERVICE OK Select and confirm the basic service. **DESTINATIONS** Select the menu item and confirm. oĸ **FORWARD** ок Confirm. "VARY FORWARD" is displayed. **NEXT** Confirm. "FIXED FORWARD" is displayed. ok l **NEXT** ок Confirm. "Forw. for internal" is displayed. **DEACTIVATE** OK and the forwarding destination is deleted.

Select and confirm. Variable forwarding is deactivated

To select a different variable forwarding type, proceed as described on → Page 64

#### **Checking forwarding**

To check up on the status of the forwarding types, proceed as described on → Page 64. The forwarding destination is shown in the second line if this variable forwarding type is activated.

#### Activating and deactivating forwarding by means of a switch

If a forwarding destination has been programmed for fixed forwarding, you can use the switch to activate and deactivate the forwarding facility. If variable forwarding is activated, it can only be deactivated with the switch.

Call the system menu.

ΟK Select and confirm the basic service.

Select and confirm.

function is activated.

ОК Select and confirm.

OK Select the menu item and confirm. The call forwarding

> Select the menu item and confirm. Call forwarding is deactivated. This deletes any destination number programmed for variable forwarding.

#### Automatic call forwarding

Forwarding of internal and external calls in the system can be configured and activated for your line by System Support. Calls can be rerouted:

- unconditionally
- when the line is busy
- when the call is not answered

Unconditional call forwarding should only be used if the line is for outgoing calls only (for example, in a lift).

If you have set up fixed or variable call forwarding, and if the manually programmed forwarding destinations are not obtainable (for example, because they are busy), then calls are automatically forwarded to the system forwarding destinations.

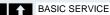

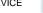

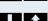

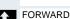

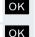

OK

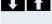

ACTIVATE

SWITCHES

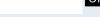

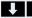

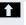

**DEACTIVATE** 

## Call forwarding with codes

You can use codes to set up the following forwarding types:

| Forwarding type                                                  | Code<br>(example)      |  |
|------------------------------------------------------------------|------------------------|--|
| Program and activate fixed forwarding                            | <b>*</b>               |  |
| Activate fixed forwarding                                        | <b>*</b> 41            |  |
| Delete (and deactivate) fixed forwarding                         | <b>-∞#</b> 51          |  |
| Deactivate fixed forwarding                                      | <b>⊸</b> # 41          |  |
| Program and activate unconditional variable forwarding           | <b>*</b> \$\display 42 |  |
| Program and activate variable forwarding for internal calls      | * 44                   |  |
| Program and activate variable forwarding for external calls      | <b>*</b> 43            |  |
| Program and activate variable forwarding on busy                 | <b>*</b> 45            |  |
| Program and activate variable forwarding after timeout           | <b>*</b> 46            |  |
| Program and activate variable forwarding on busy / after timeout | <b>*</b> 47            |  |
| Deactivate variable and fixed forwarding                         | <b>⊸</b> # 41          |  |
| Deactivate variable forwarding for internal calls                | -» <b>#</b> 44         |  |
| Deactivate variable forwarding for external calls                | <b>⊸#</b> 43           |  |
| Activate system call forwarding                                  | <b>*</b> \$ 90         |  |
| Deactivate system call forwarding                                | <b>⊸</b> # 90          |  |

The display messages for activating and deactivating call forwarding can be found on  $\rightarrow$  Page 61.

#### Programming and activating call forwarding

Press the Talk key.

Enter the code, for example, \*51 (ask your System Support). You will hear the dialling tone.

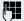

Enter the destination phone number.

**-**0 #

Enter the termination character. You will hear a confirmation beep and call forwarding is activated.

Press the On-hook key. 

#### Activating fixed forwarding

Press the Talk key.

Enter the code, for example, \*41 (ask your System Support). You will hear a confirmation beep.

Press the On-hook key.

#### Deactivating call forwarding

Press the Talk key.

Enter the code, for example, #41 (ask your System Support). You will hear a confirmation beep.

**6** 

Press the On-hook key.

## Cancelling fixed forwarding

Press the Talk key.

Enter the code, for example, #51 (ask your System Support). You will hear a confirmation beep and call forwarding is cancelled.

1

Press the On-hook key.

## **Delayed call forwarding**

This is configured for the entire system by System Support.

Prerequisite: The second call function must be activated → Page 82.

If "Forwarding on busy / after timeout" or "Forwarding after timeout" is activated on your handset → Page 64 and a second call comes in, you will automatically hear the camp-on tone and see the details of the caller on the display. This gives you the chance to accept this call before it is forwarded (you may be urgently awaiting this call, forinstance).

The caller hears the ringing tone and is not forwarded to another extension until after a certain timeout.

## Forwarding calls for a different terminal

You can save, activate, check and deactivate call forwarding for another telephone, fax machine or PC from your own mobile telephone. To do so, you need to know the PIN for this terminal or you must have the "Call forwarding for remote terminal" class of service. Your System Support can help you in both cases.

#### Storing a destination for another telephone/activating call forwarding

Call the system menu.

BASIC SERVICE

OK

Select and confirm the basic service.

**DESTINATIONS** 

OK

Select the menu item and confirm.

FORWARD NUMBER

VARY FORWARD

оκ

Select the menu item and confirm.

OK

Confirm.

Enter the number of the other telephone.

FINISHED?

OK

Confirm.

74

Enter the PIN

(only if your own station does not have the "Call forwarding for remote terminal" class of service).

|                   | _                                                                                                    |
|-------------------|----------------------------------------------------------------------------------------------------|
| by Step           |                                                                                                    |
| FINISHED?         | Confirm.                                                                                                    |
| Į.                | Enter the destination phone number.                                                                                |
| SAVE              | Confirm. Call forwarding is activated immediately.                                                                 |
|                   | Deactivating/checking call forwarding for another telephone                                                        |
| •                 | Call the system menu.                                                                                              |
| BASIC SERVICE     | Select and confirm the basic service.                                                                              |
| SWITCHES          | Select the menu item and confirm.                                                                                  |
| FORWARD<br>NUMBER | Select the menu item and confirm.                                                                                  |
| VARY FORWARD      | Confirm.                                                                                                    |
| Į.                | Enter the number of the other telephone.                                                                           |
| FINISHED?         | Confirm.                                                                                                    |
| (                 | Enter the PIN (only if your own station does not have the "Call forwarding for remote terminal" class of service). |
| FINISHED?         | Confirm.                                                                                                    |
|                   | Deactivating or checking:                                                                                          |
| DEACTIVATE        | Confirm or:                                                                                                    |
| INTERROGATE?      | Select the menu item and confirm.                                                                                  |
| 3428>8968         | Example of display: calls for station 3428 are redirected to station 8968.                                         |
|                   | Changing call forwarding for a different terminal                                                                  |
|                   | Proceed in the same way as for saving/activating:  → Page 70.                                                      |

# Entering commands via tone dialling (DTMF suffix dialling)

After dialling a phone number, you can activate DTMF tone dialling (dual-tone multifrequency signalling) in order to operate devices, such as, answering machines or automatic directory enquiry and switching systems by means of command inputs.

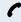

You are connected.

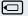

Call the system menu.

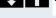

BASIC SERVICE

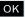

Select and confirm the basic service.

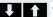

OTHER FUNCT.

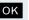

Select the menu item and confirm.

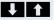

DTMF DIALING

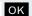

Select the menu item and confirm.

You can now enter commands with the keys 0 to 9, the star key and the hash key.

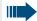

#### Note:

When the connection is closed, the DTMF suffix dialling will end as well.

Depending on the system configuration, "DTMF DIALING" may be displayed immediately after the number has been entered. In this case, you can enter commands immediately after dialling a phone number.

## **Parking/activating calls**

You can park up to 10 internal and/or external calls and resume them at another telephone.

Calls cannot be parked if:

- All parking positions are busy.
- The parking position you have selected is busy.
- The user is the attendant console.
- The call is a consultation call.
- The call is part of a conference.

#### Parking and resuming a call

You can park a call to your handset in a free parking position and resume it at your own telephone or another one. This function can also be performed at telephones which do not have a display.

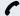

You are on a call.

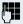

Enter the system parking code (consult System Support if you need help).

1 ... 9 Enter and note a parking position number between 1 and 9.

The call is parked.

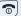

Press the On-hook key.

#### Resuming a parked call

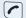

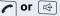

The handset is not in the charging shell. Press the Talk key or Speakerphone key.

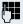

Enter the system parking code (consult System Support if you need help).

1 ... 9 Enter the parking position number between 1 and 9 that you have noted and continue your call.

#### Parking is not possible

If all parking positions or the selected one are busy, or if call parking is not available for some other reason, you will receive both an acoustic and a visual message.

If the selected parking position is occupied, you will receive a display message and hear the busy tone.

#### either:

TO WAIT. CALL

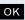

Confirm and continue the call.

or:

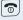

Press the On-hook key. You receive a recall from the call on hold.

# Conducting calls – with multiple users

## Camp-on

You need to speak to a user in your communication system urgently, even though his line is busy. You can send a call waiting signal during his call to let him know you want to talk to him. The user either answers immediately or you will be automatically connected to him when he has finished his call.

This function is only available if it has been configured by the service engineer.

The user is busy. You want to use call waiting.

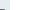

OK

Select the menu item, confirm and wait briefly.

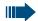

#### Note:

To camp on, you must have the appropriate class of service.

Camp-on is not possible if the called party is protected by the camp-on security function.

#### You receive a call waiting signal (second call)

You are still available to other callers, even though you are on the telephone. The call waiting signal informs you of the second call while you are conducting a call. You can answer this call without ending the first call.

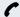

You are on a call and hear a call waiting signal.

If you want to answer the second call, you can either place the first call on hold (the first caller waits) or end the first call.

CAMP-ON

#### Accept call

## Placing the first call on hold and answering the second call

Answer the second call.

Talk to the second caller. The first caller waits. His call is on hold. You can now

- toggle between the two callers (→ Page 76) or
- set up a conference (→ Page 77).

#### **Ending the second call**

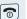

Press the On-hook key. Your handset rings.

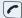

Press the Talk key to talk to the first caller again.

#### Ending the first call

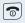

Press the On-hook key. The first call is ended. Your handset rings.

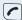

Press the Talk key and answer the second call.

## **Override**

You need to speak to an internal user urgently, even though his line is busy. The "Override" function allows you to interrupt the ongoing call to pass on a message.

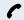

The user is busy.

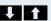

**OVERRIDE** 

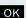

Select the menu item and confirm.

Both the colleague and the other party hear a warning tone.

You can speak immediately.

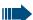

#### Note:

To override, you must have the appropriate class of service.

Override is not possible if the called party is protected by the Privacy function.

## Transferring a call

If the person you are conversing with wishes to be forwarded to one of your colleagues, you can transfer the call.

#### Transferring the call with prior announcement:

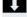

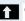

CONSULT

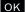

Select the menu item and confirm.

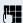

Enter the phone number of the required user. Inform him or her that the waiting user wishes to be put through.

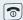

Press the On-hook key. The person you were speaking with is now connected to the desired party.

#### Transferring the call without prior announcement:

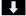

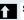

START TRANSFER

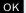

Select the menu item and confirm.

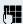

Enter the phone number of the required user.

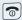

Press the On-hook key.

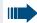

#### Note:

If a connection is not set up between the other two parties within 40 seconds, you will be recalled. You will be connected to the first party again.

## **Toggling (switching between calls)**

The Toggle function allows you to switch between two users without allowing them to speak to each other directly. The two users can be either external or internal users. You can also start a conference.

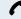

You are on a call.

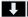

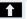

CONSULT

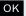

Press the display key. The current call is placed "on hold", the user waits.

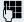

Enter the phone number of the second user.

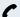

The second user answers.

## Step by Step **TOGGLE** oĸ

CONFERENCE

## Switching to the caller on hold

Press the Display key to switch between the two calls.

## Ending the present call – returning to the other call **RETURN**

OK

OK

Select the menu item and confirm.

## Setting up a three-way conference

Select the menu item and confirm.

A warning tone advises you that a conference in now in place between all three users.

## **Conducting a conference**

In a system-supported conference you can include up to 8 internal and external users. Users with system telephones can perform or use all the following functions simultaneously. ISDN telephones and external stations are passive users – they can only be included in an existina conference.

You can include users and conferences from a remote system in your own conference. The remote stations can set up a conference of their own and extend it. The members of this conference are included in your current conference – but they cannot perform or use the following functions.

The following functions are supported for all conference members with a system telephone:

- Setting up a conference when calling a user or receiving a call or making a consultation call or receiving a second call.
- Accepting a waiting call and including the caller in the conference.
- Toggling between the conference and a consultation call or waiting call.
- Holding a consultation call during a conference and adding it to the conference.
- Interconnecting conference members from two independent conferences via a remote network.
- Putting the conference on hold, if line keys are installed.
- Viewing all the conference members.
- Transferring the conference to a new user.

These functions can be carried out by all conference members at the same time.

## Step by Step Setting up a conference You can set up a conference from any of the following types of connection: Single call Consultation call Camp-on Starting a conference from a single call You want to set up a conference. You are on a call. START CONF. OK Select the menu item and confirm. Call the second user. Announce that a conference is to be set up. CONFERENCE oĸ Select the menu item and confirm. You will briefly see the message: "1 is your position". Conf EXPAND CONF. Setting up a conference from a consultation call You are connected to one user and you call a second user. CONSULT oĸ Confirm. Call the second user. The second user answers, you announce the conference. CONFERENCE OK Select the menu item and confirm. You will briefly see the message: "1 is your position". Setting up a conference from a second call You are connected to one user and receive a second call, which is signalled by a warning tone. **PICKUP** OK Select and confirm. You are connected to the second caller. The other party is placed on hold. CONFERENCE oĸ Select the menu item and confirm. You will briefly see the message: "1 is your position". All members are connected in a conference call.

#### Step by Step **Expanding a conference** Any member of the system conference can expand the conference by calling another user and adding this person to the conference adding a user to the conference from a consultation accepting a second call and adding the caller to the conference. Calling and adding another user You intend to call another user and to add this person to the conference. EXPAND CONF. Select the menu item and confirm. OK Call the new user. Announce that a conference is to be set up. CONFERENCE OK Confirm. The user is added to the conference. If the new user does not answer: TO WAIT. CALL OK Confirm. Expanding the conference from a consultation call You wish to make a consultation call during the conference. CONSULT OK Select the menu item and confirm. The conference is placed on hold. Call a user. Make the consultation call. either: CONFERENCE Select the menu item and confirm to add the user from OK the consultation call to the conference. or: **TOGGLE** OK Toggle between the conference and the consultation call. or: RETURN oĸ Select the menu item and confirm to release the consultation call and return to the conference.

## Accepting a second call and adding it to the conference

If you receive a second call during the conference (the second call function is activated), you can add this user to the conference.

An alerting tone is audible.

**↓** PICKUP OK

Select and confirm. You are connected to the second caller. The conference is placed on hold.

#### either:

CONFERENCE

TOGGLE

Select and confirm to add the second caller to the conference.

or:

or:

OK Toggle between the conference and the second call.

**↑** RETURN OK

Select and confirm to release the second call and return to the conference.

## Step by Step **Transferring the conference** Any member can transfer the conference to a third party whom he has called by using the consultation or "expand conference" functions. The new user is not yet a member of the conference. The conference cannot be transferred to a second call. You are taking part in a conference either: CONSULT oĸ Select and confirm. The conference is placed on hold. Call a user. or: EXPAND CONF. OK Select and confirm. 썕 Call a user. Announce that you are transferring the conference CONF. TRANSFER oĸ Select and confirm. You are disconnected from the conference. Press the On-hook key. **1 During the conference** You are taking part in a conference with 3 to 8 members and you wish to know about the other members or to disconnect a certain member or to disconnect the last member added to the conference. Viewing member information and disconnecting members VIEW MEMBERS? oĸ Select and confirm. Extension number 1 The display shows the phone number and possibly the NEXT CONF PTY? name of the conference member with the lowest member number. either:

Confirm to display the next member.

**NEXT CONF PTY?** 

OK

or:

| Step by    | / Step         |     |                                                                                                    |
|------------|----------------|-----|----------------------------------------------------------------------------------------------------|
| <b>1</b> 1 | STOP VIEWING?  | OK  | Select and confirm to end the display.                                                                                                    |
|            |                | or: |                                                                                                    |
| 1 1        | RELEASE PARTY? | OK  | Select and confirm to disconnect this member from the conference. If there were only three members, the conference is now ended.                                                              |
|            |                |     | Disconnecting the last member added                                                                                                    |
|            |                |     | You wish to disconnect the last member added to the conference.                                                                                                    |
|            | REM LAST PTY?  | OK  | Select and confirm. The last member added is disconnected. If there were only three members, the conference is now ended.                                                                     |
|            |                |     | Using the camp-on function                                                                                                    |
|            |                |     | If you are expecting an important call, you should activate the camp-on function. A second call will then be signalled while a call is in progress. You can accept or ignore the second call. |
|            |                |     | Note:                                                                                                    |
|            |                |     | A second call is not signalled on the Bluetooth headset.                                                                                                    |
|            |                |     | Activating and deactivating the camp-on function                                                                                                    |
|            |                |     | Call the system menu.                                                                                                    |
| 1 1        | BASIC SERVICE  | ОК  | Select and confirm the basic service.                                                                                                    |
| 1 1        | SWITCHES       | OK  | Select the menu item and confirm.                                                                                                    |
| <b>↓</b> ↑ | SECOND CALL    | OK  | Select the menu item and confirm.                                                                                                    |
|            |                |     | Activating or deactivating                                                                                                    |
|            | ACTIVATE       | ОК  | Confirm one of the two displays.                                                                                                    |
|            | DEACTIVATE     | OK  |                                                                                                    |
|            |                |     |                                                                                                    |

#### Accepting a second call

Prerequisite: You are making a call. The camp-on function is activated.

You will hear a warning tone. The calling party will hear the ringing tone as though you were "free".

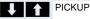

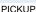

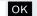

Select and confirm. You are connected to the second caller. The first caller is placed on hold.

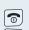

## Ending the second call, resuming the first call:

Replace the handset and lift it again.

## **Message functions**

## Using the mailbox

Callers who have tried to reach you during your absence can leave a callback request in your mailbox. In the mailbox you will also find voice or fax messages from the mail server (if this has been set up).

#### Viewing the mailbox/selecting a mailbox entry

An advisory message appears and the message key flashes when one or more information messages or voice mails have been received for you.

#### either:

Press the message key.

or:

Call the system menu.

OK Select the menu item and confirm.

MUELLER MOBILE TH 06.02 09:23

MAILBOX

NEXT

The first entry appears.

Press to display the menu selection.

**†** I

ок

. .

Select the menu item and confirm to select the next callback request.

#### Making a requested callback

MUELLER MOBILE TH 06.02 09:23

The callback request is displayed.

Press to display the menu selection.

↑ OUTPUT OK

Select and confirm.

The station will be called.

#### Deleting mailbox entries

Select the required entry ( $\rightarrow$  Page 84).

MUELLER MOBILE TH 06.02 09:23

The required entry appears.

OK

OK

Press to display the menu selection.

Select and confirm to delete the entry.

## Note:

You cannot delete (new) voice messages to which you have not yet listened in full. To mark a message as "listened to", press 66 to jump to the end of the message. Callback requests must also be deleted from the missed call list (→ Page 86).

#### **Ending mailbox viewing**

Press to display the menu selection.

been deleted remain saved.

Select and confirm. Mailbox entries which have not

## Using the missed call list

Callers who have tried to reach you during your absence are saved in the missed call list. Callback requests (→ Page 84) are also recorded here.

#### Viewing the missed call list

An advisory message appears and the message key flashes when one or more information messages or voice mails have been received for you.

#### either:

Press the message key.

or:

Call the system menu.

QUERY NO. OK Select the menu item and confirm.

> The phone number or names are displayed. Phone numbers that have been viewed are ticked.

**DELETE** 

CANCEL

46068

34101

## Step by Step Press to view the list of phone numbers (names). Phone numbers (names) that have already been viewed are ticked. Calling back a caller on the list Press to select the required phone number (name). Press to display the menu selection. DIAL ок Select and confirm. The station will be called. Deleting a caller from the list Press to select the required phone number (name). Press to display the menu selection. DELETE OK Select and confirm. The entry is deleted and the missed call list is displayed again.

## Exiting the missed call list

Press to move up to the next menu level up.

or:

Press the on-hook key to return to the main menu.

# Using the HiPath Xpressions mailbox function (optional)

Users with a mailbox (HiPath Xpressions) can dial the messaging phone number to use this system's features and thus configure call forwarding types or listen to available messages. User voice prompts explain how to obtain all the available functions. If call forwarding to the mailbox is activated, the messaging phone number is shown on the display (→ Page 61).

## **Additional functions**

## Handset alarm clock function

When the alarm clock is activated, it rings every day or every day from Monday to Friday at the set time. The melody set for an incoming call is used for the alarm. The alarm clock is deactivated during automatic number redial.

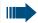

#### Note:

The alarm will only sound with the set melody if the handset is in idle status. During a call or automatic number redial, the alarm is only signalled by a short tone.

For information on setting the volume and melody: → Page 24.

### Activating the alarm clock

The handset is in idle status.

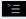

Open the main menu of the handset.

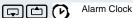

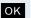

Select the menu item and confirm. The input mask for setting the alarm is displayed.

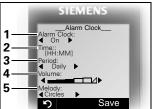

- 1 Alarm activation: on/off
- 2 Time in the format [HH:MM], for example, 19:05 = 1905
- 3 Alarm rings every day or only Monday - Friday
- 4 Volume can be set to five different levels + crescendo
- 5 Melodies managed in the resource directory

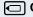

On Define the setting.

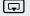

Move the cursor down one line.

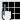

Enter the time.

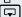

Move the cursor down one line.

etc.

Save

Save the settings.

 $\emptyset$ 

The alarm clock is activated.

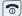

Press the On-hook key to end the operation.

#### Deactivating an alarm/repeating after a pause

The alarm rings for 60 seconds. The following appears on the display: (3). If you do not press anything, the alarm repeats after five minutes and then deactivates.

#### During the alarm:

either:

Off

Press the display key. The alarm deactivates.

or:

Snooze

Press the display key or any key. The alarm deactivates and is repeated after five minutes. The alarm is repeated twice and then permanently deactivated.

#### Deactivating the alarm clock

setting the alarm is displayed.

The handset is in idle status.

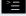

Open the main menu of the handset.

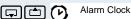

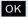

Select the menu item and confirm. The input mask for

Activation: Off Define the setting.

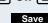

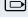

Save setting.

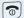

Press the On-hook key to end the operation.

#### Step by Step Handset appointment reminder function You can arrange for your handset to remind you of up to five appointments. The handset must be in idle status at the time of the appointment reminder. The appointment reminder function is deactivated during automatic number redial. Saving an appointment The handset is in idle status. Open the main menu of the handset. Calendar OK Select the menu item and confirm. The current month's calendar is displayed with the current day marked. О ОК Select and confirm the required day for the new appointment reminder. The input mask for entering a new appointment reminder appears. New Entry OK Select the menu item and confirm. Appoint .: < On > Define the setting. Move the cursor down one line. Date: Enter the date, for example, 11 November = 1111. Move the cursor down one line. Time: Enter the time, for example, 19:05 = 1905. Move the cursor down one line. Text: P. Enter the name for the appointment reminder. **∢**C If applicable, delete the old text. Save Save the settings.

1

The appointment reminder function is activated.

Press the On-hook key to end the operation.

#### Step by Step Confirming an appointment reminder call An appointment reminder call is signalled in the same way as an incoming call. Press the display key during the appointment reminder Off call. If you do not confirm the appointment reminder call, it will be stored in a missed dates list. Deactivating an appointment reminder The handset is in idle status. Open the main menu of the handset. Calendar oĸ Select the menu item and confirm. The current month's calendar is displayed with the current day marked. oĸ Confirm the current day. The list of appointments is displayed. New Entry oĸ Select and confirm the appointment reminder that you 11.11, 22:22 want to deactivate. 11.11. 23:23 ... Call the additional menu. Options Deactivate OK Select the menu item and confirm. The appointment reminder marked is deactivated. Save setting. Save Press the On-hook key to end the operation. 1 Deleting an appointment reminder or the entire list of appointment reminders The handset is in idle status. Open the main menu of the handset. Calendar OK Select the menu item and confirm. The current month's calendar is displayed with the current day marked. OK Confirm the current day. The list of appointments is displayed. New Entry oĸ Select and confirm the appointment reminder that you 11.11, 22:22 want to delete. 11.11, 23:23 ... Call the additional menu. Options

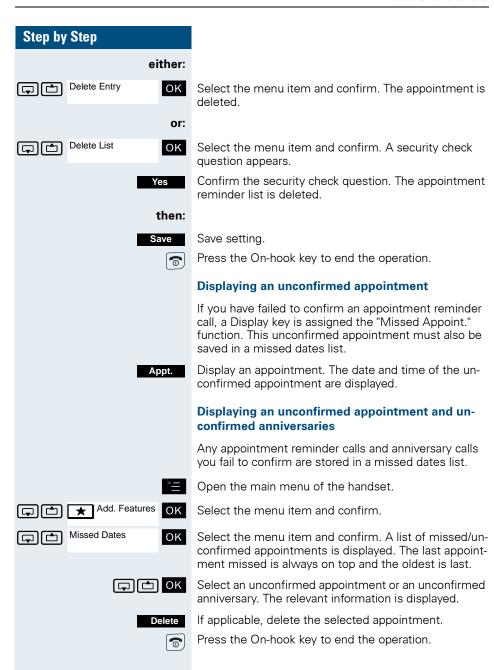

#### Step by Step **System appointment function** You can arrange for the communication system to remind you of an appointment. For this to happen, you need to save the times at which you wish to be reminded. This is possible for a period of up to 24 hours in advance. Saving an appointment Call the system menu. BASIC SERVICE OK Select and confirm the basic service. REMINDER Select and confirm. OK The display indicates whether any reminders are already saved. **NEW REMINDER** oĸ Select the menu item and confirm. Enter the time as 3 or 4 digits, for example, 845 for 8.45 a.m. or 1500 for 3 p.m. SAVE ок Confirm. Deleting a saved appointment ◐ Open the system menu. BASIC SERVICE Select and confirm the basic service. OK REMINDER ок Select and confirm. A saved reminder is displayed. NEXT oĸ Confirm if you have saved several reminders. **DELETE** Select the menu item and confirm. oĸ Press the On-hook key. **7** Using the appointment reminder function Prerequisite: You have saved an appointment. The saved time is reached. Appoint.: The handset starts ringing. Press the Talk key. The appointment time is displayed. Press the On-hook kev. If you do not accept the reminder, the handset

will ring a few more times and "Appoint." will be displayed before the reminder is deleted.

## Selecting a base

If your handset is registered at multiple bases, then you can set a specific base or the base with the best reception as the base to be used. The handset then switches automatically to this base.

You can change the base name that is displayed on the handset at any time (→ Page 35).

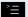

OK

Open the main menu of the handset.

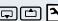

A H/Set Settings OK

Select the menu item and confirm.

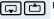

Handset OK

Select the menu item and confirm.

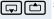

Select Base

Select the menu item and confirm.

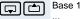

Base 1

...

Best Base

Select the required base and confirm. The selected base is ticked.

- Base 1 4: Selecting base n defines one specific Hi-Path cordless system where the handset is registered.
- Best Base: If the handset is registered at multiple cordless systems, it automatically switches to one of these systems when it enters the relevant range. Example: The handset is registered at the Gigaset home base as well as at the cordless system in the company.

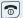

Press the On-hook key to end the operation.

# Speed access to functions and phone numbers

You can program the left display key and the number keys 0 and 2 to 9 with a phone number or function. You can then dial the phone number or start the function programmed by simply pressing the appropriate key.

#### Configuring speed access

#### either:

**0/2...9** Press the required number key briefly.

## Step by Step If this key is already programmed with a function, it appears on the left display key. The number key can be programmed with a new function. Press the display key. Set or: 0/2...9/ Press and hold down the required number key or the left display key. then: A list of the functions that can be programmed on the key is displayed. The following functions are available for selection: Alarms (→ Page 87) Calendar Bluetooth Quick Dial OK Select and confirm the function. If the "Quick Dial" function was selected: Quick Dial OK Select the required phone number and confirm.

#### Starting a function, dialling a phone number

#### either:

**0 / 2 ... 9** Press and hold down the number key programmed with the required function. Or press the left display key briefly.

or:

**0/2...9** Press the number key programmed with the required function briefly. The function is displayed on the left display key.

For example: Alarm Clock

Press the left display key briefly.

then:

Depending on how the key is programmed, the following occurs:

- A phone number from the handset's telephone directory is dialled.
- The menu associated with the programmed function is opened.

## System-wide speaker call

You can set up a connection with an internal HiPath 4000 user by addressing him/her directly over the loudspeaker of his/her telephone. You can also start a speaker call from an enquiry.

To cancel a speaker call, replace the handset or - during an enquiry - resume the call that was in progress.

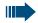

#### Note:

For all functions, make sure that Speaker Calling is deactivated for the telephones concerned Page 97.

If you make a direct call to a user who has activated call protect, the speaker call will be ignored and a normal call will be placed.

From your handset, you can directly call any internal user whose telephone has the speakerphone function or a loudspeaker.

A destination user is addressed via his internal phone number

## Speaker calling

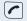

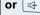

The handset is not in the charging shell. Press and hold down the Talk key or press the Speakerphone key.

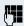

Enter the code for "Speaker call" and

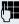

the user's phone number.

A connection to that user's loudspeaker will immediately be established if

- the connection is not busy,
- the handset is not lifted,
- and call protection is not activated.

The caller will hear a tone to indicate when the connection has been established and he/she can start speaking.

The called party can accept the call by lifting the handset.

If the called party presses the speakerphone key or the Trunk key (if configured), the connection is cancelled.

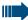

## Note:

The number of possible speaker calls and normal calls is the same.

#### Activating/deactivating speaker calling

You can protect yourself against being directly addressed. Attempts to address you directly over the speakerphone will then become normal calls.

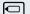

Call the system menu.

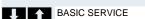

OK Select and confirm the basic service.

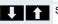

**SWITCHES** OK

Select the menu item and confirm.

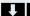

CALL PROTECT OK

Select the menu item and confirm.

## ACTIVATE

OK

**Activating or deactivating** Confirm the menu item displayed.

**DEACTIVATE** OK

# Data exchange between a PC and a handset or between two handsets

You can transfer data between a PC and your handset, or between two handsets.

#### Interface overview

The handset supports the following interfaces for data exchange:

| Interface            | Connect via          | Data transfer be-<br>tween                |
|----------------------|----------------------|-------------------------------------------|
| Serial V24 interface | Cable (Slim Lumberg) | PC <-> handset                            |
| USB interface        | Cable (Slim Lumberg) | PC <-> handset                            |
| Bluetooth interface  | Radio, cordless      | PC <-> handset and<br>Handset <-> handset |

## **Mobile Phone Manager (MPM application)**

You can use the MPM application, for example, for read and write access to your handset phonebook, as well as to load sounds (.mid) and pictures (.bmp) for the screensaver from the computer to the handset. The MPM application must be installed on your PC for this purpose. It can be downloaded as freeware from the Internet.

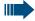

#### Note:

Only read and write access to phonebook data is permitted via the Bluetooth interface.

"Data Transfer" is shown on the display during data transfer between the handset and PC. No inputs are possible via the keyboard when this operation is active and incoming calls are ignored.

The MPM application supports different DECT and GSM handset types. Terminal functions that are not supported are dimmed and cannot be selected.

For more detailed information, refer to the Mobile Phone Manager help function

#### PC interface (V24, USB)

You can use the PC interface (via a Slim Lumberg cable) to read and modify phonebook entries, pictures and sounds.

#### Configuring the PC interface

To configure the PC interface, you must:

- 1. deactivate the Bluetooth interface on the handset (→ Page 102).
- use a Siemens data cable (→ Page 112) to connect the headset/PC interface jack on the handset to the computer.
- 3. install the MPM application.

For more information, consult your system administrator.

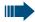

#### Note:

If the PC interface does not work, first deactivate the Bluetooth interface ( $\rightarrow$  Page 102), then switch the handset off and back on.

#### Data transfer mode

Large volumes of data are transferred between the handset and the computer for certain functions. In this case, the handset is switched to data transfer mode and data transfer appears on the display. In this mode, no inputs are possible via the keyboard and calls are ignored.

The handset is switched to data transfer mode by:

- activating read/write access to the phonebook
- loading screensavers
- loading melodies

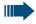

#### Note:

The handset automatically switches to idle if a fault occurs in the course of transferring data.

#### Step by Step

#### Bluetooth interface

If you have installed a Bluetooth interface on your PC, you can also communicate with the MPM application via the Bluetooth interface on your handset.

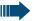

#### Note:

Theoretically, third parties can tap Bluetooth connections.

Only read and write access to phonebook data is permitted via the Bluetooth interface.

### Transferring a phonebook from handset to handset via Bluetooth

**Prerequisite:** The Bluetooth interface on the other handset (→ Page 102) must be active.

If the Bluetooth connection is not yet established between the handsets, perform the following steps:

#### On your handset

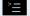

Open the main menu of the handset.

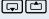

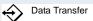

OK

Select the menu item and confirm.

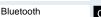

OK

Select the menu item and confirm. The Bluetooth menu is displayed.

Search Data Device

OK

Select the menu item and confirm. The handset searches for a Bluetooth data device and sets up a wireless connection. The name of the devices found are displayed.

Found Devices
SL2 professional

Note: This function is not available in monitoring mode,

Select the required device, for example, the other handset.

Options

Open the handset's menu

Trust Device

ОК

oĸ

Select the menu item and confirm.

agreed PIN:

Enter the Bluetooth PIN and confirm (default: 0000). The device is recorded in the list of known devices.

#### Step by Step On the other handset agreed PIN: OK Enter the Bluetooth PIN immediately and confirm (default: 0000). If you were not fast enough, repeat the previous steps. Add to OK Confirm the prompt. Trusted Device list? The Bluetooth connection is established. The two handsets can now exchange data in vCard format. Transferring data Open the phonebook. Select the entry. Open the handset's phonebook menu. either: Copy List oĸ Select the menu item and confirm. or: Select the menu item and confirm. OK then: vCard via Bluetooth: OK Select the menu item and confirm. **Note:** This function is not available in monitoring mode, **Trusted Devices** OK Select and confirm the target device or handset. The vCard data is sent to the target device. Now follow the instructions on your handset display.

### Step by Step Deactivating and activating the Bluetooth interface You can deactivate the Bluetooth interface if you do not need it for extended periods of time. This increases your handset's standby time. Deactivating the interface Open the main menu of the handset. Data Transfer OK Select the menu item and confirm. Bluetooth Select the menu item and confirm. The Bluetooth menu OK is displayed. Activation Select the menu item and confirm. The Bluetooth inter-OK face is deactivated. The check box is not marked if the Bluetooth function is deactivated. Activating the interface Follow the procedure described above to activate the Bluetooth interface. The active Bluetooth function is ticked.

#### Step by Step

### **Telephone blocking**

### Handset telephone lock

You can protect your handset against unauthorised access by entering a 4-digit numerical code to lock it.

The PIN is preset to "0000" (default). The handset does not prompt for a PIN in this setting. As soon as you have changed the PIN you will need to enter it when you turn on the handset.

Enter the value "0000" again to deactivate the PIN.

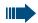

#### Attention:

If you have forgotten your PIN, please contact Siemens Service. It will be reset at your own expense.

#### **Entering a new PIN**

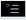

Open the main menu of the handset.

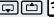

H/Set Settings

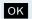

Select the menu item and confirm.

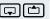

Handset

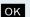

Select the menu item and confirm.

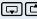

Change HSPIN

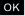

Select the menu item and confirm.

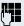

Enter the old PIN. If a PIN has not yet been set, then enter "0000".

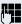

Enter the new PIN.

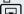

Move the cursor down one line.

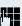

Repeat the new PIN.

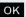

Confirm your entries. The new PIN is saved.

Press and hold down the On-hook key to return to idle status.

#### Step by Step

#### **Battery charging when PIN lock active**

If the handset deactivates because the battery pack is flat, it automatically reactivates as soon as you place it in the charging shell. The charging operation starts. If you have already set a PIN, you must enter it so that the handset can receive calls.

# Locking the telephone line to prevent misuse

You can prevent unauthorised persons from using your telephone (and the system directory) during your absence.

**Prerequisite:** You have been assigned a personal identification number (PI N) by System Support.

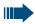

#### Note:

As an alternative, however, you can lock your handset against misuse (→ Page 103).

Neither of these two locks may be active if you want to place a call.

The PINs for locking the telephone line and for the handset are not identical.

## Locking the telephone line to prevent unauthorised dialling

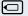

Call the system menu.

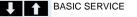

OK Select and confirm the basic service.

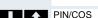

OK Select the menu item and confirm.

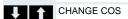

Select the menu item and confirm.

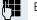

Enter the PIN (code no.).

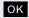

oĸ

Press. If the PIN is correct, it will be confirmed with: "carried out" on the display.

# **Step by Step** BASIC SERVICE OK PIN/COS OK CHANGE COS OK OK

#### **Enabling the telephone again:**

Call the system menu.

Select and confirm the basic service.

Select the menu item and confirm.

Select the menu item and confirm.

Enter the PIN (code no.).

Press. If the PIN is correct, it will be confirmed with: "carried out" on the display.

#### Step by Step

### **Accessing system functions**

The system functions can be accessed via the Service menu. The following example shows how to select the "Camp-on" function.

oĸ

Open the basic menu.

BASIC SERVICE oĸ

Select and confirm the basic service. The Service menu is displayed.

SWITCHES OK SECOND CALL

Select the menu item and confirm (example).

Select the menu item and confirm (example).

#### Structure of the service menu

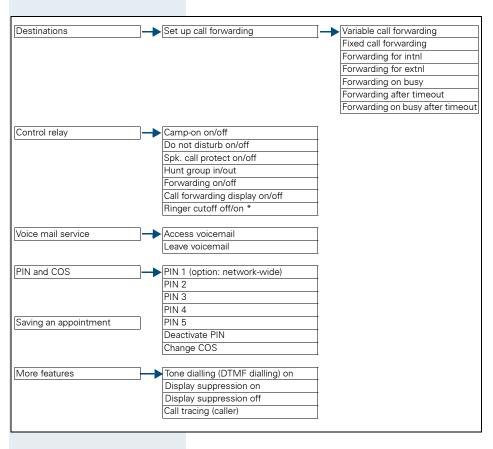

### **Appendix**

### **Troubleshooting**

Some malfunctions can be resolved without outside intervention. The following table provides a list of such malfunctions. All other malfunctions should be reported to the relevant service personnel.

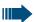

#### Danger of explosion:

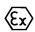

Local and operational factors may lead to an explosive atmosphere in an Ex zone. Never open the handset battery compartment in an Ex zone.

| Error                                          | Possible cause                                                             | Remedy                                                                                          |
|------------------------------------------------|----------------------------------------------------------------------------|-------------------------------------------------------------------------------------------------|
| No display.                                    | Handset not switched on.                                                   | Press the On-hook key until confirmation is received.                                           |
|                                                | The battery pack is flat.                                                  | Charge or replace the battery pack.                                                             |
| You cannot dial a phone number.                | The handset is locked.                                                     | Unlock the handset.                                                                             |
| No reaction to keystroke.                      | Keypad lock activated.                                                     | Press the hash key until confirmation is received.                                              |
|                                                | The key is stuck.                                                          | Release the key.                                                                                |
| De-crescendo tone<br>sequence during<br>input. | An incorrect entry was made.                                               | Repeat key sequence while watching the display; where applicable, consult the operating manual. |
| The line "Base n" flashes (n= 1 - 4).          | The handset is outside<br>the base radio range;<br>radio signals too weak. | Come closer to the base radio range, change your position.                                      |
|                                                | Handset not registered.                                                    | Register the handset.                                                                           |
|                                                | Intervals between synchronisation attempts are too long.                   | Switch off the handset and switch it back on again.                                             |
| No ringer on the hand-<br>set.                 | Ringer is deactivated.                                                     | Activate ringer.                                                                                |
|                                                | "Do Not Disturb" is activated.                                             | Deactivate "Do Not Disturb".                                                                    |

| Error                                                                                                    | Possible cause                                                                                                    | Remedy                                                                                                    |
|----------------------------------------------------------------------------------------------------|----------------------------------------------------------------------------------------------------|----------------------------------------------------------------------------------------------------|
| The following appears immediately after the Talk key is pressed: <b>Connect</b> . No dial tone available; no calls can be made. | Communication system is being used by other users.                                                                                                    | Repeat call later.                                                                                                    |
| The following, for example, appears: <b>Base 1</b> Outgoing and incoming calls and activation/ deactivation are not possible.   | Handset is blocked.                                                                                                    | Remove the battery pack from the handset and then re-insert it. Proceed as when loading batteries for first time (→ Page 19). |
| The following appears: Time exceeded                                                                                            | Maximum input time was exceeded.  The on-hook key was not pressed.                                                                                                    | Avoid long pauses between keystrokes. Press the On-hook key.                                                                  |
| The following appears: Re-enter code:                                                                                           | The communication system is overloaded.                                                                                                    | Wait and try again later.                                                                                                    |
| The following appears: Not available                                                                                            | Function is currently not available.                                                                                                    | Wait and try again later.                                                                                                    |
|                                                                                                    | No connection under the phone number dialled available.                                                                                                    | Enter the phone number correctly or call the attendant console.                                                               |
| The following appears: Feature not avail. or: Incorrect entry. or: Key not pro- grammed.                                        | Speed dial number not available, appointment entered incorrectly, entry blocked or not allowed, prerequisite not fulfilled (for example, no second partner for toggling), number dialled was incomplete. | Correct your input,<br>select a permitted<br>option, enter the phone<br>number in full.                                       |
| The following appears: no access                                                                                                | Blocked function was called.                                                                                                    | Apply to the relevant service personnel for the COS for the blocked function.                                                 |
| The following appears: <b>Denied</b>                                                                                            | Incorrect PIN was entered.                                                                                                    | Enter the correct PIN.                                                                                                    |

| Error                                       | Possible cause                                                            | Remedy                                             |
|---------------------------------------------|---------------------------------------------------------------------------|----------------------------------------------------|
| The following appears: <b>not available</b> | Phone number was not fully entered, the star or hash key was not pressed. | Enter the phone number correctly or as prescribed. |
| The following appears: <b>protected</b>     | Data transfer is active.                                                  | Wait and try again later.                          |

### Cleaning the handset

#### Removing everyday dirt

To clean the handset and the charging shell, simply wipe them with a damp or anti-static cloth. Never use a dry cloth.

Do not use abrasive cleaning agents.

#### After submersion in fluid

Proceed as follows if you suspect that liquids may have seeped into the handset, forexample, because the charging socket was not sealed:

- 1. Deactivate the handset immediately. Do NOT activate it!
- 2. Remove the battery pack immediately. Leave the battery compartment open.
- 3. Allow the liquid to drain off:
  - Hold the handset in a horizontal position with the open battery compartment facing down.
  - Hold the handset in a vertical position with the open battery compartment facing down. Shake the handset gently, slightly tilting it back and forth.
  - Dab all components dry and then leave the handset in a warm spot (other than a microwave, oven, etc...) for at least 72 hours with open battery compartment and keypad facing down.

The handset can be put back into operation once it is completely dry.

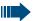

#### Danger of explosion:

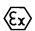

**For Gigaset M2 Ex professional:** The Gigaset M2 Ex professional must first be checked by a trained and authorised Siemens Service engineer before operation can be resumed in an Ex zone.

#### Storage

To avoid damage, the handset should not be stored with sharp objects, suchas, knives or tools, etc.

#### **Documentation**

This operating manual can be found in PDF format at the following URL: http://www.siemens.com/hipath and in HTML and PDF format on the CD-ROM (ask the service personnel).

To view or print the operating manual in PDF format, you need a computer on which the free Adobe Acrobat Reader program is installed.

To view the operating instructions in HTML format, you need a computer with a Web browser, for example, Microsoft Internet Explorer.

#### **Technical data**

Maximum sound pressure level

as per TBR10, Annex D:

Operating and charging times: → Page 20

Permissible ambient conditions

+20°C to +55°C

<118 dB SPL

for operation due to Ex-requirements:

100% relative humidity

+10°C to +55°C Full functionality of device guar-

anteed for:

approx. 180 g

Weight incl. battery pack (without belt clip):

Battery pack, standard version: [Lithium-lon, 1000 mAh]

A5B00075416005

Battery pack, Ex version: [Lithium-lon, 1000 mAh]

A5B00075609027

Dimensions (W x H x D):

approx. 56.0 x 166.5 x 35.4 mm

(D = depth excluding stud)

For other data, see the prototype verification certificate ZELM 06 ATEX 0296 X.

### **Charging shells**

Charging shell (EU) incl. plug-in mains unit:

S30852-H1786-R101

Charging shell (UK) incl. plug-in

mains unit:

S30852-H1786-L101

Charging shell (US) incl. plug-in

mains unit:

S30852-H1786-R301

Charging shell (Australia) incl.

plug-in mains unit:

S30852-H1786-C401

#### **Accessories**

Only use original accessories. This will help you avoid injury and property damage and you can ensure that all relevant regulations are observed.

Headset: Headsets from different manufactur-

ers may be used.

#### Data cable

Data cable DCA-500: To connect the handset to the serial

RS232 interface on your computer; not suitable for Gigaset M2 Ex profes-

sional

Data cable USB DCA-510: To connect the handset to the USB

interface on your computer

#### Source

For information on accessories (such as, headsets, data cables, MPM software, etc.), contact Siemens at the following address:

Siemens AG, I&S IS SC S RC, Tübingerstrasse 1-5, 80686 Munich

Mr. Jens Schwabe Tel.: +49 89 9221 - 3174 Fax: +49 89 9221 - 6603

E-mail: jens.schwabe@siemens.com

#### **Directives and standards**

The handset and accessories listed conform to the following EU directives and standards:

#### **EU directives**

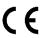

- 89/336/EC "Electromagnetic Compatibility"
- 73/23/EC "Electrical apparatus for use within specific voltage parameters"
- 94/9/EC "Equipment intended for use in potentially explosive atmospheres" (not suitable for Gigaset M2 Exprofessional)

#### Standards for Ex protection

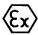

- DIN EN 60079-0 Electrical apparatus for explosive gas atmospheres – Part 0: General requirements/Date of issue: Dec. 2004
- EN 50020 Electrical apparatus for explosive gas atmospheres Intrinsic safety "I"/Date of issue: Aug. 2003

#### **Protection rating**

Protec- IP 65 (6 = dust-proof, 5 = protected from splashes and low-

tion rating: pressure jets of water)

in accordance with DIN VDE 0470, DIN EN 60 529,

IEC 60529

### Requirements satisfied in accordance with the R&TTE directive 99/5/EC

Necessary requirements:

Safety: EN 60950/IEC 60950

 EMF/SAR: 99/519/EC (EU Council Recommendation), EN 50360; ICNIRP

 Acoustic Shock: Common Technical Regulation TBR 10, Annex D

• EMC: ETSI EN 301 489-1/6/17

Radio:

- FTSI FN 301 406

- ETSI EN 300 328 (because of Bluetooth)

Radio Coexistence Test (because of Bluetooth)

Additional requirements:

• TBR 10

• TBR 22

Additional requirements for industrial environments:

 IEC 61000-6-2 Electromagnetic compatibility (EMC) – Part 6-2: Generic standards - Immunity for industrial environments

#### **ATEX** certification

This handset conforms to the ATEX directive 94/9/EC.

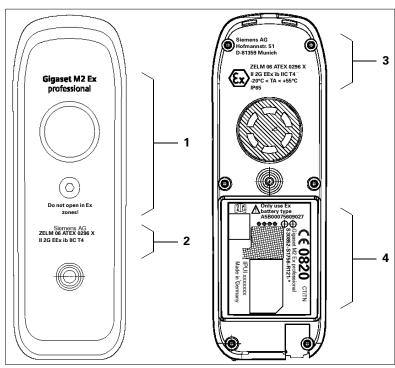

- Series and type: Gigaset M2 Ex professional
  - Warning: Do not open in Ex zones!
- Name and address of vendor: Siemens AG, Hofmannstr. 51, D-81359 Munich
  - Name of inspection authority and certificate number:
     ZELM 06 ATEX 0296 X
  - Explosion prevention marking as well as device group, ignition protection type and IP rating: II 2G EEx ib IIC T4, IP65
  - Permissible ambient conditions for operation: -20 °C to +55 °C
- 4 CE marking: CE 0820
  - Warning: Only use Ex battery type A5B00075609027!
  - Series and type: Gigaset M2 Ex professional S30852-S1756-R121-\*
  - Serial number: IPUI xxxxxxxx
  - Place/year of manufacture: CT/TN

- 2 Vendor: Siemens AG
- Name of inspection authority and certificate number:
  - ZELM 06 ATEX 0296 X
- Device group and ignition protection type:
   II 2G EEx ib IIC T4

### **Label for Gigaset M2 professional**

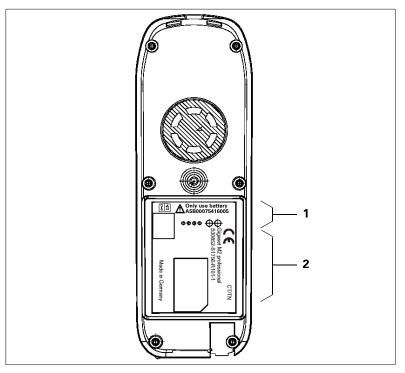

**1** • Only use battery A5B00075416005.

- 2 CE marking
  - Series and type:
     Gigaset M2 professional
     S30852-S1756-R101
  - Place/year of manufacture: CT/TN

### **Declarations of conformity**

The following declarations of conformity only apply for the European Economic Area.

This equipment is designed for international use; implementation outside the European Economic Area and Switzerland is subject to national certification.

#### For Gigaset M2 professional:

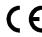

#### DECLARATION OF CONFORMITY

We

SIEMENS AG, Communications

Hofmannstr. 51, D-81359 Munich / Germany

declare that the product

#### Gigaset M2 professional

S30852-H1756-R111-\*

( name, type, model or version)

to which this declaration relates, conforms to the following European Directives and European standards:

#### Radio and Telecommunication Terminal Equipment Directive 99/5/EEC:

EN 60950-1:2001

EN 301 489-1 V1.5.1 EMC, Emission & Immunity Radio Equipment EN 301 489-6 V1.2.1 EMC, Emission & Immunity DECT Equipment EN 301 406:2001 **DECT Access** 

EN 300 328-2 V1.2.1

EMC and Radio Spectrum Matters WLAN Equipment (2,4 GHz) EN 50360:2001 EMF, General Public Human Field Exposure (SAR) EN 50371:2002 EMF, General Public Human Field Exposure (SAR)

#### Other standards or national regulations:

TBR 10 Annex D:1997 Acoustic Shock (DECT/WLAN)

Siemens Aktiengesellschaft

e and signature of authorized person.

Munich, April 27, 2006

(Place and date of issue)

( Name and signature of authorized person )

#### For Gigaset M2 Ex professional:

The device complies with the basic requirements of the ATEX directive and therefore displays the CE marking.

# € 0820

#### **DECLARATION OF CONFORMITY**

We

#### SIEMENS AG, Communications

Hofmannstr. 51, D-81359 Munich / Germany

declare that the product

#### Gigaset M2 Ex professional

S30852-S1756-R121-\*

( name, type, model or version)

to which this declaration relates, conforms to the following European Directives and European standards:

#### Directive 99/5/EEC: Radio and Telecommunication Terminal Equipment

EN 60950-1:2001 Safety

EN 55022:1998 Class B

EN 55024:1998

EMC, Emission ITE Residential Environment EMC, Immunity ITE Residential Environment

EN 301 406:2001 DECT Access

#### Directive 94/9/EEC: Equipment for use in potentially explosive atmospheres

EN 60079-0:2004 Electrical equipment for use in potentially explosive atmospheres

general rules
EN 50020:2002 Electrical equ

Electrical equipment for use in potentially explosive atmospheres intrinsic safety

Siemens Aktiengesellschaft

nature of authorized persor

Munich, July 24, 2006

(Place and date of issue)

Name and signature of authorized person )

ZER06100.doc

Owner: Com ESY SME

Number of Declaration: 06/100

### **EC-TYPE-EXAMINATION CERTIFICATE**

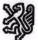

# Prüf- und Zertifizierungsstelle ZELM Ex

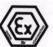

#### (1) EC-TYPE-EXAMINATION CERTIFICATE

- (2) Equipment and Protective Systems Intended for Use in Potentially Explosive Atmospheres - Directive 94/9/EC
- (3) EC-TYPE-EXAMINATION CERTIFICATE Number:

#### **ZELM 06 ATEX 0296 X**

(4) Equipment: DECT-Telefon Gigaset M2 Ex professional Typ S30852-S1756-R121-\*

(5) Manufacturer: SIEMENS AG

(6) Address: D - 81379 München

(7) This equipment and any acceptable variation thereto are specified in the schedule to this certificate and the documents therein referred to.

(8) The Prüf- und Zertifizierungsstelle ZELM Ex, notified body No. 0820 in accordance with Article 9 of the Council Directive 94/9/EC of 23 March 1994, certifies that this equipment has been found to comply with the Essential Health and Safety Requirements relating to the design and construction of equipment and protective systems intended for use in potentially explosive atmospheres, given in Annex II to the Directive.

The examination and test results are recorded in the confidential report ZELM Ex 0390619471.

(9) Compliance with the Essential Health and Safety Requirements has been assured by consideration of:

#### EN 60079-0:2004 EN 50020: 2002

- (10) If the sign "X" is placed after the certificate number, it indicates that the equipment is subject to special conditions for safe use specified in the schedule to this certificate.
- (11) This EC-type-examination Certificate relates only to the design, examination and tests of the specified equipment or protective system in accordance to the Directive 94/9/EC. Further requirements of the Directive apply to the manufacturing process and supply of this equipment or protective system. These are not covered by this Certificate.
- (12) The marking of the equipment shall include the following:

Zertifizierungsstelle ZELM Ex

Dipt.-ing. Harafu Zelm

Braunschweig, July 20, 2006

Page 1/3

EC EC-type-examination Certificates without signature and stamp are not valid. The certificates may only be circulated without attention. Estructs or attentions are subject to approval by the Prifu<sup>®</sup> und Zertifizierungsstelle ZELM EX. This English version is based on the German text. In the case of dispute, the German text shall prevail.

Prûf- und Zertifizierungsstelle ZELM Ex • Siekgraben 56 • D-38124 Braunschweig

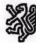

### Prüf- und Zertifizierungsstelle

#### ZELM Ex

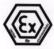

(13)

#### SCHEDULE

(14)**EC-TYPE-EXAMINATION CERTIFICATE ZELM 06 ATEX 0296 X** 

#### (15) Description of equipment

The DECT-Telephon Gigaset M2 Ex professional Type S30852-S1756-R121-\* is used to transmit signals within explosive areas. The power supply is realized by associated embedded accumulators.

The allowable ambient temperature range is -20°C to +55°C.

The sign \*\*\* within the type designation stands for a continuous alphanumerical sign which is used to differ not safety relevant versions of the documentation of the equipment as determined in the accordant policy.

#### **Electrical Data**

Internal circuits
Supply:

type of protection Intrinsic safety EEx ib IIC by an associated Lithium - Ion - battery

Transmitting power up to 250 mW

External circuits

Interface circuits: (Pin 1 to 14)

type of protection Intrinsical safety EEx ib IIC Only for connection of certified operating elements maximum values

U<sub>0</sub> = 5,4 V I<sub>0</sub> = 210 mA

(linear output characteristic)

Max. permissable external capacitance  $C_o$ = 65  $\mu F$  Max. permissable external inductance  $L_o$ = 335  $\mu H$ 

Charging circuits: (Pin 1 and 2)

Only for conection to the associated charger. rated values:

I = 400 mA

(16) Report No.

ZELM Ex 0390619471

Page 2/3

EC EC-type-es without alte -type-examination Certificates without signature and stamp are not valid. The certificates may only be out alteration. Extracts or atterations are subject to approve by the Prüf- und Zertifizierungsstelle ZE This English version is based on the German text. In the case of dispute, the German text shall prev ates may only be circul erungsstelle ZELM Ex

Prüf- und Zertifizierungsstelle ZELM Ex • Siekgraben 56 • D-38124 Braunschweig

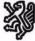

# Prüf- und Zertifizierungsstelle ZELM Ex

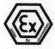

#### Schedule to EC-TYPE-EXAMINATION CERTIFICATE ZELM 06 ATEX 0296 X

#### (17) Special conditions for safe use

- The operation manual has to be observed. The charging of the battery is only permitted outside hazardous areas and only with the associated charger.
- A degree of protection of IP 20 is sufficient for the certification of the DECT telephone for use in explosive gas atmospheres. Testing of higher levels of degrees of protection is not part of this EC – type examination Certificate.
- Before the DECT telephone is brought and used in explosive atmospheres a function test has to be made.
- In cases of damage or non correct mode of operation the DECT telephone has to be switched off immediately and has to be brought outside of hazardous areas.
- The DECT telephone shall only operate with certified accessories when used in explosive atmosphere.
- The DECT telephone shall only be used with the associated sealing plug at the interface when used in explosive atmospheres.
- The DECT-telephone shall only be used within the allowed ambient temperature range of -20°C to +55°C.

#### (18) Essential Health and Safety Requirements

met by standards

Zertifizierungsstelle ZELM Ex

fl. fel.
Dipl.-Ing. Harald Zelm

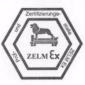

Braunschweig, July 20, 2006

Page 3/3

EC EC-type-examination Certificates without signature and stamp are not valid. The certificates may only be circulated without alteration. Extracts or alterations are subject to approval by the Prüf- und Zertifizierungsiselie ZELM Ex. This English version is based on the German teal. In the case of dispute, the Certificate teal state prevail.

Prüf- und Zertifizierungsstelle ZELM Ex • Siekgraben 56 • D-38124 Braunschweig

### Index

| A                               |     |
|---------------------------------|-----|
| Accepting call                  | 9   |
| Accessories                     |     |
| Activating                      |     |
| Advisory tones                  |     |
| Alarm                           |     |
| Alarm key                       |     |
| Alarm signal function (BGR 139) |     |
| alarm key                       | VI  |
| Ambient conditions              |     |
| Anonymous, making ~ calls       |     |
| Appointments                    |     |
| activating                      | 89  |
| confirming                      |     |
| deactivating                    |     |
| displaying                      |     |
| handset ~                       |     |
| saving                          |     |
| system ~                        |     |
| ATEX certification              |     |
| Attachment clip                 |     |
| fitting                         |     |
| Audio functions                 |     |
| Auto answer                     |     |
| Automatic call forwarding       |     |
| Automatic number redial         |     |
| Available memory                |     |
| , wanders memery                |     |
| В                               |     |
| Base                            |     |
| changing the name displayed .   | 35  |
| selecting                       |     |
| Battery compartment seal        |     |
| Battery cover                   |     |
| Battery pack                    | v 1 |
| capacity                        | 20  |
| charging                        |     |
| charging time                   |     |
| inserting, replacing            |     |
| operating time                  |     |
| part number                     |     |
| permitted ~                     |     |
| stand-by time                   |     |
| Startu-by tillle                | 20  |

| talk timewarning tone                                                                                                    |     |
|----------------------------------------------------------------------------------------------------|-----|
| Battery tone                                                                                                    | 00  |
| setting                                                                                                    | 25  |
| Bluetooth                                                                                                    |     |
| Bluetooth interface                                                                                                    |     |
| bluetooth interface                                                                                                    | 100 |
| C                                                                                                    |     |
| _                                                                                                    |     |
| Call forwarding                                                                                                    |     |
| activating/deactivating                                                                                                    |     |
| automatic                                                                                                    |     |
| changing for different terminal                                                                                                    |     |
| checking for another telephone                                                                                                    |     |
| fixed                                                                                                    | 62  |
| for different terminal                                                                                                    |     |
| variable                                                                                                    |     |
| with codes                                                                                                    |     |
| Call tracing                                                                                                    |     |
| Callback                                                                                                    |     |
| Callback request                                                                                                    | 84  |
| Calls                                                                                                    |     |
| anonymous ~                                                                                                    | 58  |
| answering                                                                                                    |     |
| making                                                                                                    |     |
| parking                                                                                                    |     |
| placing on hold                                                                                                    |     |
| transferring                                                                                                    | 76  |
| Camp-on                                                                                                    |     |
| Capacity                                                                                                    |     |
| Changing a phone number                                                                                                    | 50  |
| Charge status                                                                                                    |     |
| Charging shell                                                                                                    | 111 |
| Charging time                                                                                                    | 20  |
| Charging unit                                                                                                    | V   |
| Cleaning                                                                                                    | 110 |
| Clip                                                                                                    |     |
| fitting                                                                                                    | 21  |
| Colour scheme, setting                                                                                                    | 34  |
| Computer                                                                                                    | 99  |
| Conference                                                                                                    |     |
| ending                                                                                                    | 82  |
| expanding                                                                                                    |     |
| managing                                                                                                    |     |
| setting up                                                                                                    |     |
| transferring                                                                                                    |     |
| viewing members                                                                                                    |     |
| ٠٠٠٠ - ١٠٠٠ - ١٠٠ - ١٠٠ - ١٠٠٠ - ١٠٠٠ - ١٠٠٠ - ١٠٠٠ - ١٠٠٠ - ١٠٠٠ - ١٠٠٠ - ١٠٠٠ - ١٠٠٠ - ١٠٠٠ - ١٠٠٠ - ١٠٠٠ - ١٠٠٠ - ١٠٠٠ - ١٠٠٠ - ١٠٠٠ - ١٠٠٠ - ١٠٠٠ - ١٠٠٠ - ١٠٠٠ - ١٠٠٠ - ١٠٠٠ - ١٠٠٠ - ١٠٠٠ - ١٠٠٠ - ١٠٠٠ - ١٠٠٠ - ١٠٠ - ١٠٠٠ - ١٠٠٠ - ١٠٠٠ - ١٠٠٠ - ١٠٠٠ - ١٠٠٠ - ١٠٠٠ - ١٠٠٠ - ١٠٠٠ - ١٠٠٠ - ١٠٠٠ - ١٠٠٠ - ١٠٠٠ - ١٠٠٠ - ١٠٠٠ - ١٠٠٠ - ١٠٠٠ - ١٠٠٠ - ١٠٠٠ - ١٠٠٠ - ١٠٠٠ - ١٠٠٠ - ١٠٠٠ - ١٠٠٠ - ١٠٠ - ١٠٠٠ - ١٠٠٠ - ١٠٠٠ - ١٠٠٠ - ١٠٠٠ - ١٠٠٠ - ١٠٠٠ - ١٠٠٠ - ١٠٠٠ - ١٠٠٠ - ١٠٠٠ - ١٠٠٠ - ١٠٠٠ - ١٠٠٠ - ١٠٠٠ - ١٠٠٠ - ١٠٠٠ - ١٠٠٠ - ١٠٠٠ - ١٠٠٠ - ١٠٠٠ - ١٠٠٠ - ١٠٠٠ - ١٠٠٠ - ١٠٠٠ - ١٠٠ - ١٠٠٠ - ١٠٠٠ - |     |

| Confirmation tone                       | E                                      |
|-----------------------------------------|----------------------------------------|
| function39                              | Emergency number                       |
| setting25                               | changing31                             |
| Connection quality2                     | dialling4                              |
| Consultation (second connection)7       | Entry                                  |
| Contrast, setting34                     | changing50                             |
| Copying - phonebook, list53             | deleting45, 46, 52                     |
| CordVI                                  | dialling                               |
| Cost billing56                          | marking as VIP52                       |
|                                         | saving44, 49                           |
| D                                       | searching for50                        |
|                                         | sending53                              |
| Data cable                              | viewing50                              |
| Data transfer                           | EU directives112                       |
| Date                                    | Everyday dirt110                       |
| setting                                 | Ex protection                          |
| Deactivating                            | ·                                      |
| Declaration of conformity               | E                                      |
| Default state                           | F                                      |
| Delayed call forwarding                 | Fax messages84                         |
| Deleting                                | Fixed forwarding62                     |
| entry                                   | Function keys11                        |
| phonebook                               | Functions106                           |
| Dialling                                |                                        |
| 3                                       | Н                                      |
| a phonebook entry50 after line seizure3 |                                        |
| before line seizure4                    | Handset operating times                |
| Dialling a number50                     | Headset41                              |
| Dialling preparation4                   | Holding7                               |
| Different telephone57                   | riolality                              |
| Dimensions                              |                                        |
| Directives                              | 1                                      |
| DisplayVI                               | lcons14                                |
| colour scheme34                         | Identification number57                |
| contrast34                              | Information message, viewing84         |
| lighting35                              | Interface                              |
| screensaver (screen picture)33          | Interference with electronic equipment |
| settings33                              | EMC                                    |
| Display keysVI, 13                      | IP rating15                            |
| Display lighting                        | -                                      |
| Do not disturb59                        |                                        |
| Documentation                           | J                                      |
| DTMF suffix dialling72                  | Jack for charging unitVI               |
| Ditti Suttix didilitig72                |                                        |

| K                                        | N                           |        |
|------------------------------------------|-----------------------------|--------|
| Key tones                                | Navigation key              | VI, 12 |
| function39                               | Number keys                 |        |
| setting25                                | Number redial               |        |
| Keypad lock10                            | adding a phone number       | 47     |
| Keys                                     | automatic                   |        |
| display keys13                           | deleting an entry/list      |        |
| function keys11                          | list                        | 5, 46  |
| navigation key12                         | manual                      | 5      |
|                                          | Number, applying            | 50     |
| L                                        |                             |        |
| Label 114, 115                           | 0                           |        |
| Language                                 | On/Off key                  | VI, 11 |
| setting the handset ~21                  | On-hook key                 | VI, 11 |
| Leaving the radio network/re-registering | Override                    | 75     |
| 10                                       |                             |        |
| LEDVI                                    | P                           |        |
| Line seizure3, 4                         | Parking                     | 70 70  |
| Liquids110                               | Parts of the device         |        |
| List                                     | PC interface                |        |
| sending, copying53                       | Permitted battery packs     |        |
| Locking/unlocking                        | Phone number                |        |
| handset                                  | changing                    | 50     |
| system104                                | dialling                    |        |
| LoudspeakerVI                            | dialling from the phonebook |        |
|                                          | saving                      |        |
| M                                        | suppressing                 |        |
| Mailbox 57, 84, 86                       | Phonebook                   |        |
| deleting entries                         | copying                     | 53     |
| viewing 84                               | handset ~                   |        |
| Main menu14                              | Phonebook entries, sorting  |        |
| Making calls3, 4                         | PIN                         |        |
| Making calls with the headset41          | Plug for Slim Lumberg       | 15     |
| Manual number redial5                    | Prefixes, converting        |        |
| Memory54                                 | Programming keys            |        |
| Memory card                              | Project assignment          | 56     |
| inserting, replacing16                   | Protection rating           | 113    |
| Menu icons14                             | Protective cover            | 15     |
| Message keyVI, 11                        | Pull cord                   | V      |
| Message, viewing84                       |                             |        |
| MicrophoneVI                             | R                           |        |
| activating/deactivating8                 |                             |        |
| Missed call list85                       | Radio range                 |        |
| Monitoring LEDVI                         | Range problems              |        |
| Muting 8                                 | Receiver inset              | V      |

#### Index

| Reset                                | V                        |        |
|--------------------------------------|--------------------------|--------|
| Resource directory                   | Variable forwardingvCard | 64     |
| S                                    | converting prefixes      | 37     |
|                                      | Vibration alert          |        |
| Safety notes                         | Viewing a message        |        |
| Saving a phone number                | VIP                      |        |
| Screw for the battery coverVI        | Voice dialling           |        |
| Seal                                 | Voice messages           |        |
| Second connection (enquiry)7         | Volume                   |        |
| Sending - phonebook, list53          | Volume key               |        |
| Setting the ringer24                 | Volume Roy               | VI, IZ |
| Setting the screen picture33         |                          |        |
| Setting the screensaver 33           | W                        |        |
| Siemens Data Suite99                 | Warning tone             | 30     |
| Slim Lumberg jackVI                  | function                 |        |
| Sorting phonebook entries49          |                          |        |
| Sound pressure level111              |                          |        |
| Speaker calling96, 97                |                          |        |
| Speaker volume23                     |                          |        |
| Speakerphone keyVI, 11               |                          |        |
| Speakerphone mode40                  |                          |        |
| Speed access to functions93          |                          |        |
| Standards112                         |                          |        |
| Stand-by time                        |                          |        |
| Star keyVI, 11                       |                          |        |
| Status LEDVI                         |                          |        |
| Storage110                           |                          |        |
| Switching between calling parties 76 |                          |        |
| System functions106                  |                          |        |
| Т                                    |                          |        |
| Talk keyVI, 11                       |                          |        |
| Talk time                            |                          |        |
| Technical data                       |                          |        |
| Telephone volume                     |                          |        |
| Time                                 |                          |        |
| setting32                            |                          |        |
| Toggle                               |                          |        |
| Tone dialling                        |                          |        |
| Tones                                |                          |        |
| Transferring                         |                          |        |
| Transferring                         |                          |        |
| Troubleshooting 107                  |                          |        |
|                                      |                          |        |

### www.siemens.com/hipath

The device has been manufactured in accordance with our certified quality management system (DIN EN ISO 9001).

© Siemens AG 2006 • Siemens Communications Hofmannstr. 51 • D-81359 Munich

Reference no.: A31003-G2100-U103-1-7619

The information provided in this document contains merely general descriptions or characteristics of performance which in case of actual use do not always apply as described or which may change as a result of further development of the products.

An obligation to provide the respective characteristics shall only exist if expressly agreed in the terms of contract.

Subject to availability. Right of modification reserved. Printed in the Federal Republic of Germany 06/07/2006